## <span id="page-0-1"></span>**Instrukcja użytkownika projektora Dell™ 2200MP**

Poniższe informacje zostały przygotowane przez dostawcę opisywanego urządzenia bez niezależnej weryfikacji firmy Dell i podlegają stosownym [ograniczeniom i zastrzeżeniom](#page-0-0).

[Instrukcje dotyczące bezpieczeństwa \(Przeczytaj przed podłączeniem projektora\)](#page-1-0)  [Informacje o projektorze](#page-2-0) **[Instalacja](#page-7-0)** [Użytkowanie projektora](#page-13-0) [Rozwiązywanie problemów](#page-26-0) [Dane techniczne](#page-29-0) [Zgodność z przepisami](#page-31-0) [Kontakt z firmą Dell](#page-37-0)

## **Wskazówki, uwagi i ostrzeżenia**

**WSKAZÓWKA:** Zawiera ważne informacje, które pomogą w lepszym użytkowaniu projektora.

**UWAGA:** Informuje o potencjalnych zagrożeniach uszkodzenia sprzętu lub utraty danych i wyjaśnia, w jaki sposób tego uniknąć.

**OSTRZEŻENIE: Informuje o groźbie zniszczenia mienia, odniesienia obrażeń ciała lub śmierci.**

### **Informacje zawarte w tym dokumencie mogą ulec zmianie bez wcześniejszego powiadomienia. © 2003 Coretronic Corporation.**

**© 2003 Dell Inc.. Wszelkie prawa zastrzeżone.**

Powielanie w jakikolwiek sposób jakiejkolwiek części tego dokumentu bez pisemnej zgody firmy Dell Inc. jest bezwzględnie zabronione.

Znaki towarowe użyte w tekście: Logo *Dell* oraz *DELL* są zarejestrowanymi znakami firmy Dell Inc.; *DLP* oraz *Texas Instruments* są zarejestrowanymi znakami towarowymi firmy Texas Instruments Corporation; *Microsoft* oraz *Windows* są zarejestrowanymi znakami firmy Microsoft Corporation; *Macintosh* jest zarejestrowanym znakiem towarowym firmy Apple Computer, Inc.

W dokumencie mogą być użyte inne znaki towarowe i nazwy handlowe w odniesieniu do podmiotów roszczących sobie prawo do marki i nazw lub produktów tych podmiotów. Firma Dell Inc. nie rości sobie prawa do żadnych zastrzeżonych znaków towarowych ani nazw handlowych innych niż jej własne.

#### <span id="page-0-0"></span>**Ograniczenia i zastrzeżenia**

Informacje zwarte w tym dokumencie, włączając w to wszelkie instrukcje, ostrzeżenia, informacje o zgodności z przepisami oraz certyfikacji, są oparte na stwierdzeniach dostarczonych firmie Dell przez producenta i nie były niezależnie weryfikowane ani testowane przez firmę Dell. Firma Dell nie ponosi żadnej odpowiedzialności w związku z nieprawidłowością lub niepełnością tych informacji.

Wszelkie dane lub informacje dotyczące własności, możliwości, prędkości lub kwalifikacji, na które powołuje się ten dokument zostały podane przez producenta, a nie przez firmę Dell. Firma Dell nie posiada wiedzy na temat dokładności, kompletności, czy zgodności przedstawionych danych z rzeczywistością.

**Październik 2003 Wersja A00**

## <span id="page-1-0"></span>**Instrukcje dotyczące bezpieczeństwa: Projektor Dell™ 2200MP**

# **AN** OSTRZEŻENIE

Stosowanie się do poniższych instrukcji dotyczących bezpieczeństwa pomoże uchronić projektor przed potencjalnym uszkodzeniem i zapewni bezpieczeństwo jego użytkownikowi:

- Podczas używania projektora powierzchnia pod nim może być gorąca. Należy zachować ostrożność przy obsłudze zespołu.
- Podczas użytkowania lampa rozgrzewa się do wysokiej temperatury. Jeżeli lampa była używana, przed przystąpieniem do wymiany należy odczekać co najmniej 30 minut na jej ostygnięcie; podczas wymiany należy przestrzegać instrukcji zawartych w części "[Wymiana lampy"](#page-11-0).
- Nie wolno dotykać bańki ani jakiejkolwiek szklanej części lampy. Bańka może eksplodować przy niewłaściwym obchodzeniu się, włączając w to dotykanie bańki lub jakiejkolwiek szklanej części lampy.
- Przed włączeniem projektora należy zdjąć pokrywkę obiektywu. W przeciwnym razie pokrywka może rozgrzać się do wysokiej temperatury.
- Aby uniknąć uszkodzenia projektora i lampy, należy przez 2 minuty przed wyłączeniem projektora pozostawić włączony wentylator chłodzący.
- Nie należy zasłaniać szczelin wentylacyjnych ani otworów w obudowie projektora.
- Jeśli projektor nie będzie używany przez dłuższy czas, należy odłączyć przewód zasilający od gniazda sieciowego.
- Nie należy używać projektora w bardzo gorącym, bardzo zimnym lub wilgotnym środowisku.
- Nie należy używać projektora w miejscach nadmiernie zakurzonych lub brudnych.
- Nie należy używać projektora w pobliżu urządzeń generujących silne pole magnetyczne.
- Nie należy wystawiać projektora na bezpośrednie oddziaływanie promieni słonecznych.
- Nie wolno patrzyć w obiektyw, gdy projektor jest włączony; jasne światło może spowodować uszkodzenie wzroku.
- Aby zmniejszyć ryzyko porażenia prądem, nie należy wystawiać projektora na działanie wilgoci lub na deszcz.
- Aby zapobiec porażeniu prądem, nie należy otwierać projektora lub rozkładać go na części bardziej niż jest to potrzebne do wymiany lampy.
- Aby uniknąć uszkodzenia projektora, przed jego przenoszeniem lub zapakowaniem do torby należy sprawdzić, czy obiektyw zmiennoogniskowy oraz stopa regulatora wysokości są w pełni wsunięte.
- Przed przystąpieniem do czyszczenia projektora należy go wyłączyć i odłączyć przewód zasilający. Do czyszczenia obudowy wyświetlacza używać miękkiej szmatki zwilżonej łagodnym detergentem. Nie należy używać ściernych środków czyszczących, wosków ani rozpuszczalników.

[Powrót do Spisu treści](#page-0-1)

## <span id="page-2-0"></span>**Informacje o projektorze: Projektor Dell™ 2200MP**

- **•** [Funkcje](#page-2-1)
- **[Elementy składowe](#page-2-2)**
- **•** [Projektor](#page-3-0)
- **Panel sterowania**

**O** [Złącza](#page-5-0)

**Pilot zdalnego sterowania** 

#### <span id="page-2-1"></span>**Funkcje**

- Pojedynczy układ 0,55" w technologii DLP™ firmy Texas Instruments
- Wysoki kontrast, technologia generowania obrazu z wykorzystaniem pamięci DDR RAM układu DMD
- $\Box$  Pełna obsługa SVGA, 800 x 600 adresowanych pikseli
- $\Box$  Lekka zwarta konstrukcja 2,14 kg (4,7 lb)
- Maksymalna jasność 1200 lumenów ANSI\*
- Współczynnik kontrastu 1700:1 wg metody Full On/Full Off
- $\Box$  Obiektyw o ręcznej zmianie ogniskowej 1,2x
- Wbudowany głośnik 2 W
- $\Box$  Automatyczne skalowanie pełnoekranowe obrazu (Auto-Sync) do rozdzielczości 800 x 600 z kompresją skalowania zgodną ze standardami SXGA+, SXGA, XGA, SVGA, VGA, MAC
- $\Box$  Zaprogramowane i definiowane przez użytkownika tryby wideo dla zapewnienia optymalnych ustawień obrazu wideo i grafiki
- Autodiagnostyka wspomagająca rozwiązywanie problemów związanych z sygnałem wideo
- $\Box$  Nainowocześniejszy sprzętowy system adaptacyjnego usuwania przeplotu międzyliniowego z zastosowaniem techniki "pulldown" 3:2 oraz 2:2
- Wymieniana przez użytkownika lampa o mocy 200 W
- □ Zgodność z komputerami Macintosh2®
- □ Zgodność ze standardami NTSC, NTSC4.43, PAL, PAL-M, PAL-N, SECAM oraz HDTV (1080i, 720P, 576i/P, 480i/P)
- Wielofunkcyjny pilot zdalnego sterowania
- Przewód z 15-stykowym złączem D-Sub do podłączania analogowego obrazu wideo
- Zgodność z telewizją wysokiej rozdzielczości HDTV
- Wygodny w obsłudze, wielojęzyczny interfejs ekranowy (OSD)
- $\Box$  Zaawansowana, elektroniczna korekcja zniekształceń trapezowych
- $\Box$  Wygodny w obsłudze, podświetlany panel sterowania
- $\Box$  Wchodząca w skład zestawu torba do przenoszenia projektora

\*Na podstawie testów ANSI/NAPM IT.228-1997 wykonanych na 100 zespołach, w pażdzierniku 2003, z uzyskaną wartością przeciętną 1152 lumenów ANSI. Jasność lampy obniża się w miarę eksploatacji. Firma Dell zaleca dokonanie wymiany lampy po 2000 godzin użytkowania.

#### <span id="page-2-2"></span>**Elementy składowe**

W skład zestawu wchodzą wszystkie elementy przedstawione poniżej. Proszę sprawdzić, czy zestaw jest kompletny; gdyby brakowało któregoś z elementów, prosze [skontaktować się z firmą Dell](#page-37-0).

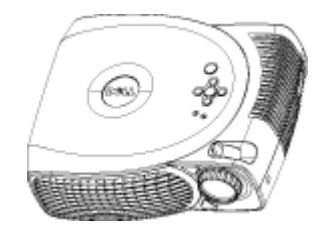

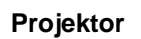

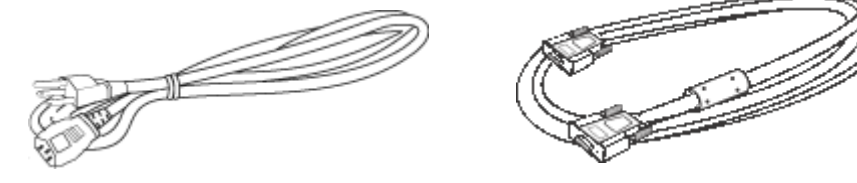

**Projektor Przewód zasilający o dł. 3,0 m Przewód VGA o dł. 1,8 m (D-sub na**

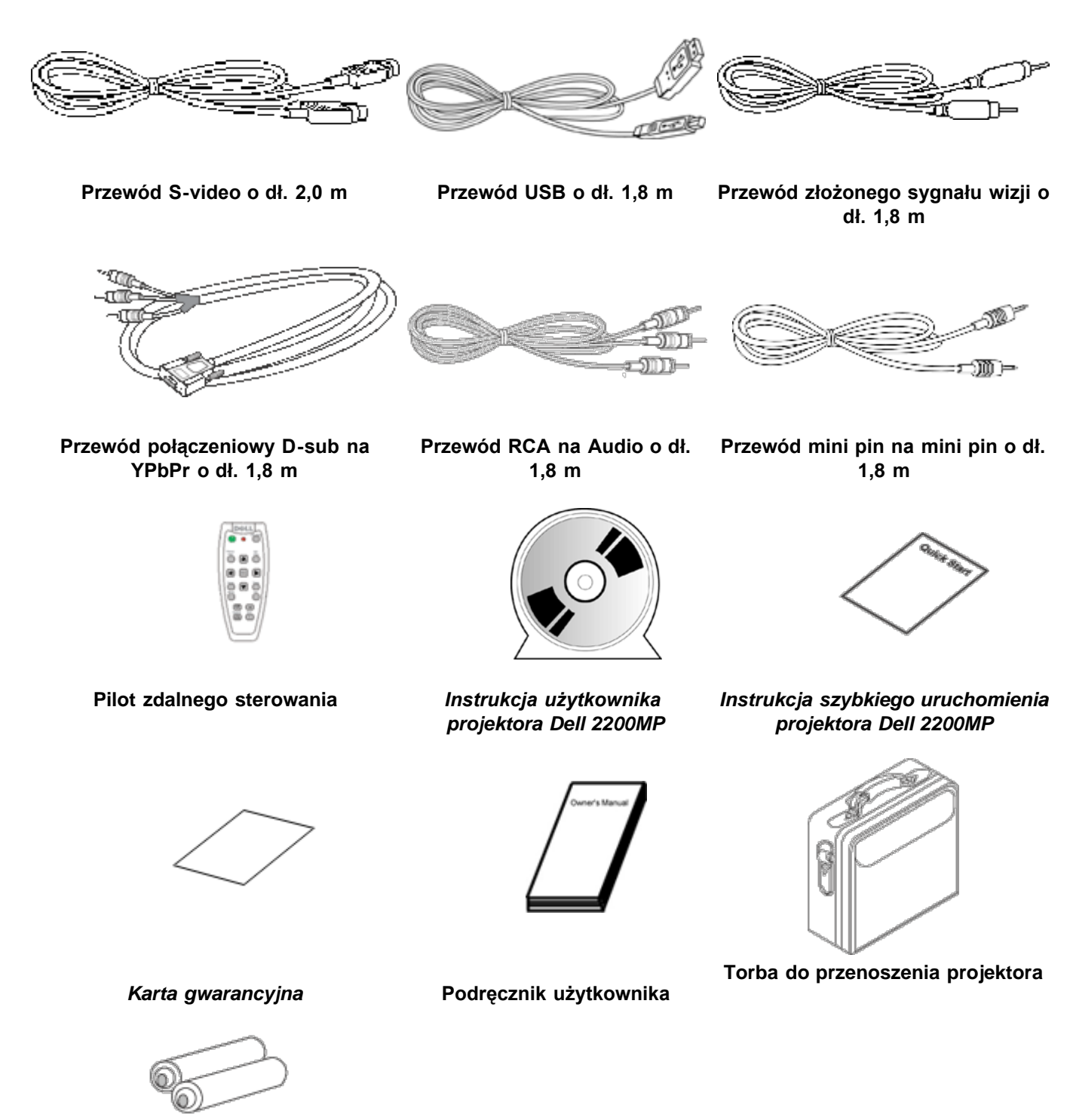

**Baterie (2)**

<span id="page-3-0"></span>**Projektor**

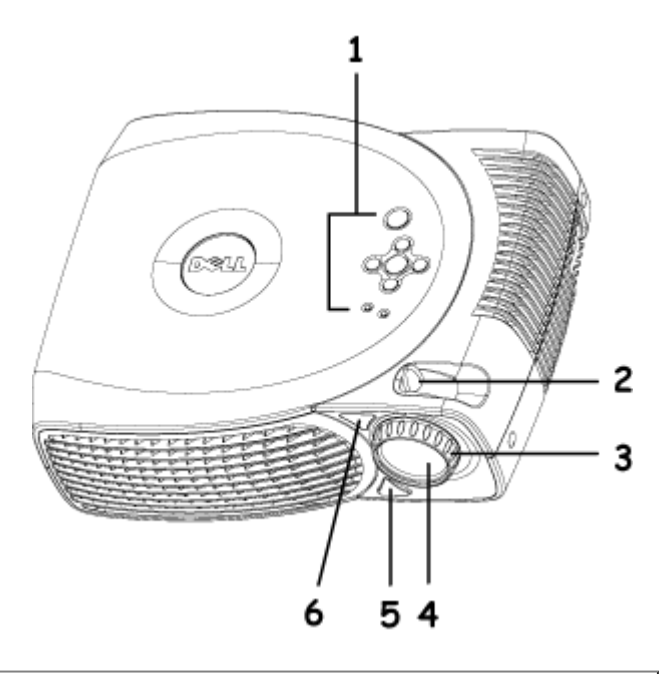

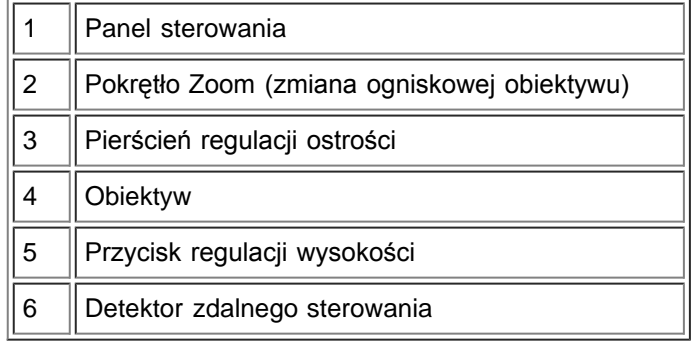

### **Panel sterowania**

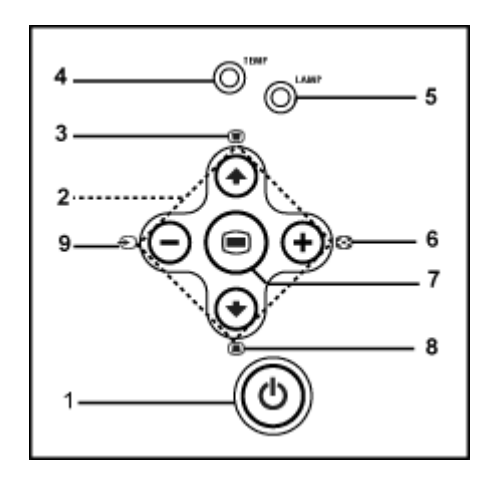

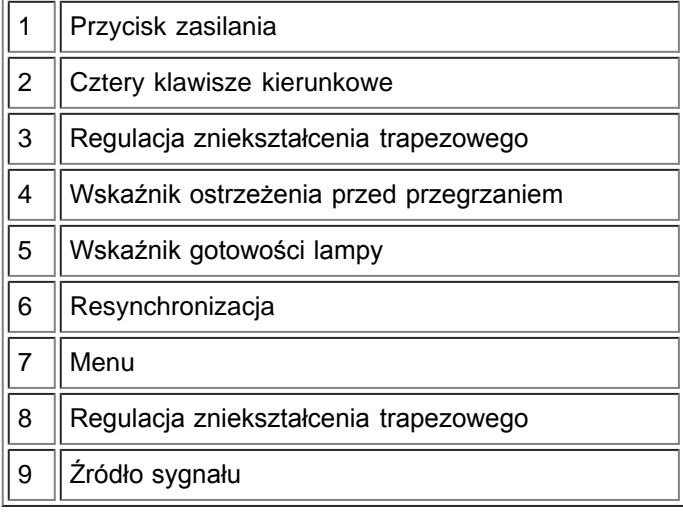

<span id="page-5-0"></span>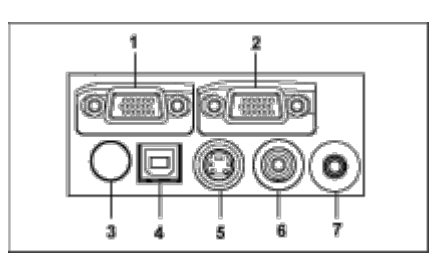

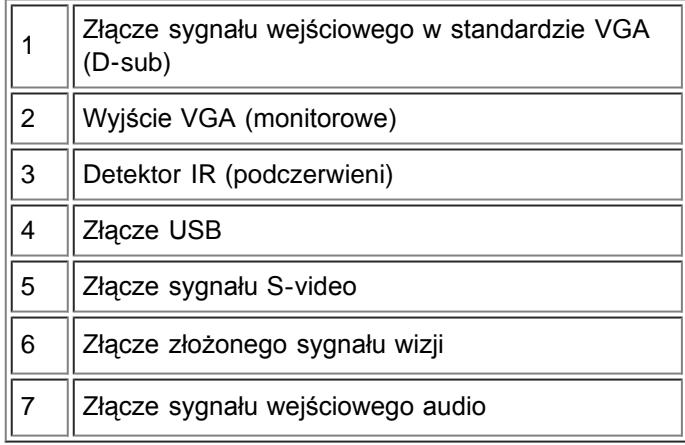

### **Pilot zdalnego sterowania**

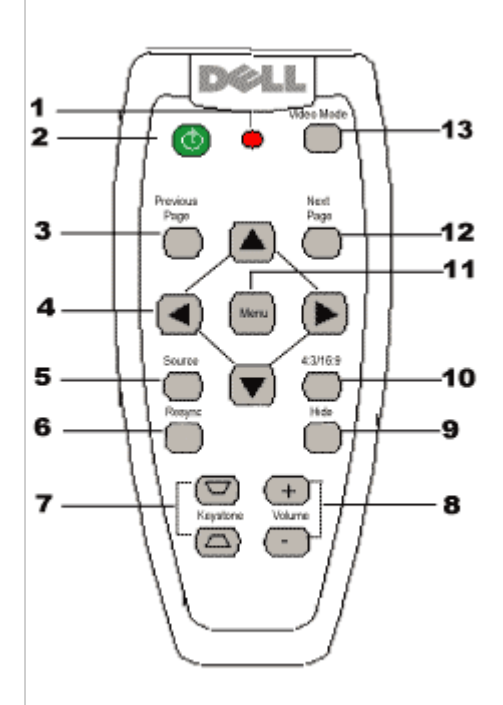

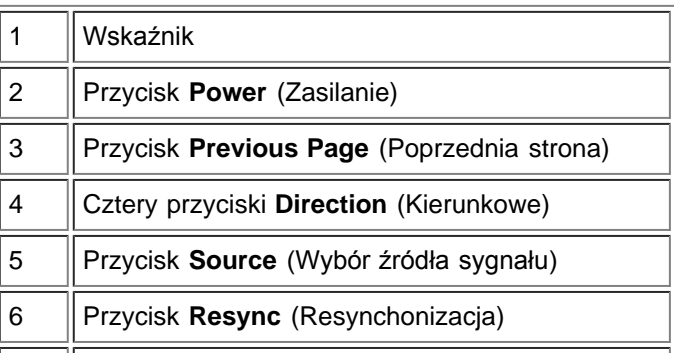

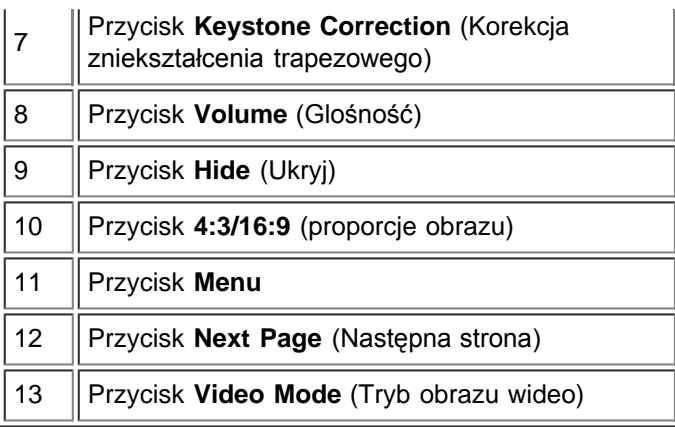

**Utylizacja baterii:** Do zasilania pilota zdalnego sterowania używane są baterie cynkowomanganowe. W przypadku, gdy trzeba wymienić baterie, należy zapoznać się z *Instrukcją szybkiego uruchomienia projektora Dell 2200MP*.

Nie należy wyrzucać baterii do domowego pojemnika na śmieci. Należy skontaktować się z lokalną agencją utylizacji odpadów, aby uzyskać adres najbliższego punktu składowania baterii.

[Powrót do Spisu treści](#page-0-1)

## <span id="page-7-0"></span>**Instalacja: Projektor Dell™ 2200MP**

- **[Podłączanie projektora](#page-7-1)**
- **[Włączanie/wyłączanie projektora](#page-8-0)**
- [Regulacja wyświetlanego obrazu](#page-9-0)
- [Wymiana lampy](#page-11-0)

#### <span id="page-7-1"></span>**Podłączanie projektora**

#### **A. Do komputera**

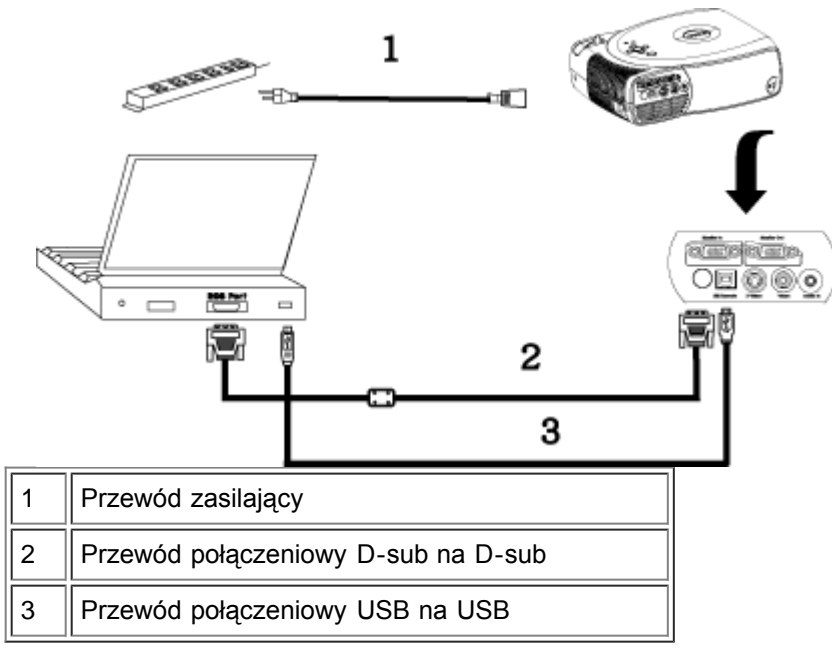

**B. Do odtwarzacza DVD:** są trzy sposoby podłączenia projektora do odtwarzacza DVD.

### **1. Podłączenie przy użyciu przewodu Component wideo**

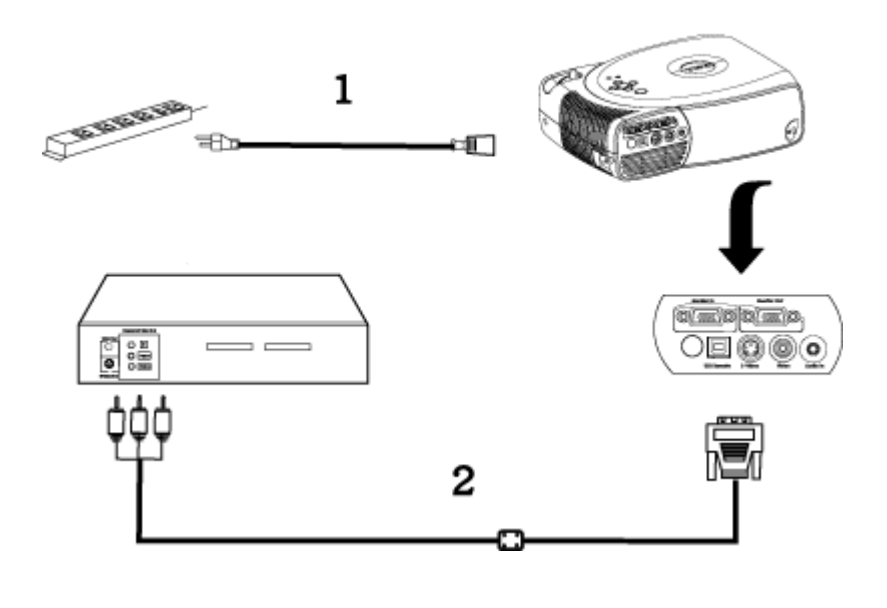

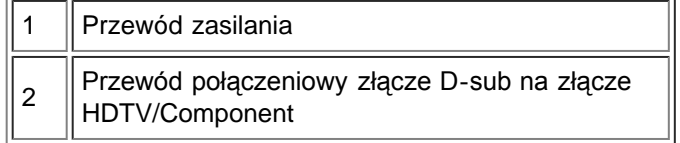

**2. Podłączenie przy użyciu przewodu dla sygnału S-video:**

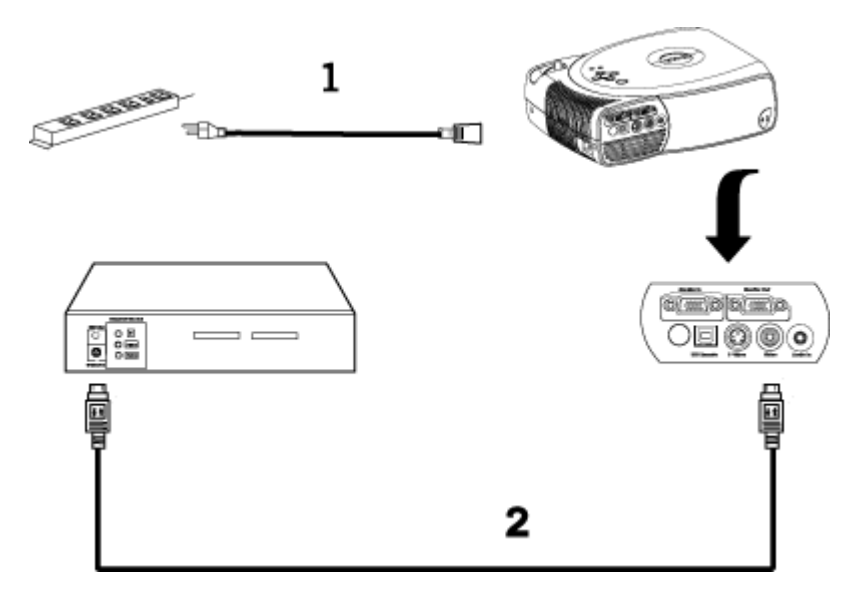

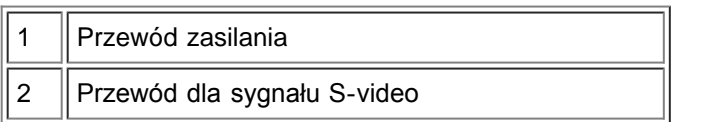

#### **3. Podłączanie przy użyciu przewodu dla złożonego sygnału wizji:**

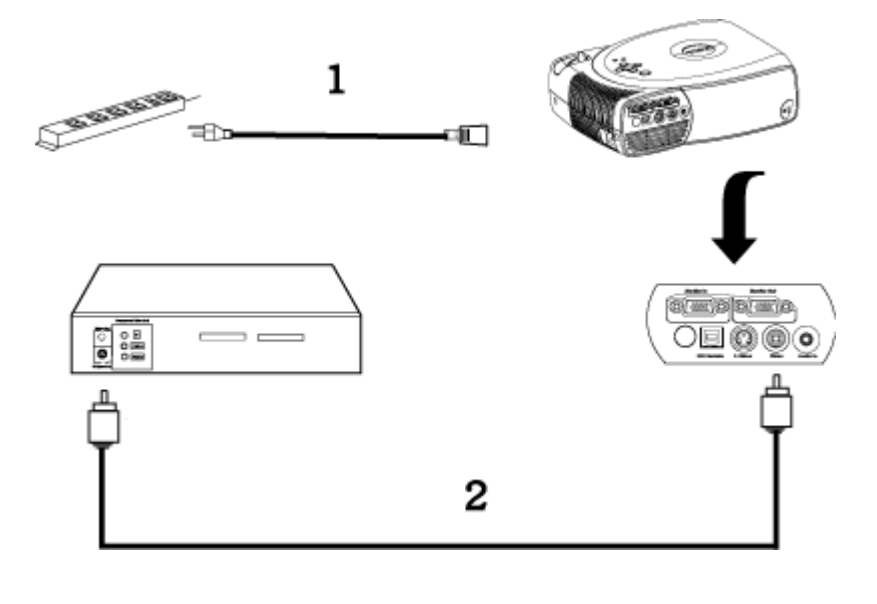

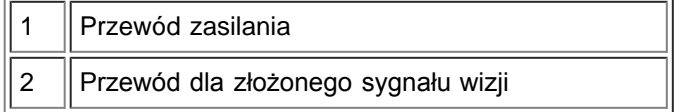

#### <span id="page-8-0"></span>**Włączanie/wyłączanie projektora**

Włączanie projektora

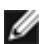

**WSKAZÓWKA:** Projektor należy włączyć przed włączeniem źródła obrazu.

- 1. Zdejmij osłonę obiektywu.
- 2. Sprawdź, czy przewód zasilający oraz odpowiedni przewód (przewody) sygnałowy jest poprawnie przyłączony. Przycisk zasilania będzie migać zielonym światłem.
- 3. Aby włączyć projektor, naciśnij przycisk zasilania. Przez 30 sekund będzie wyświetlane logo firmy Dell.
- 4. Włącz źródło sygnału (komputer, notebook, DVD itd.). Projektor automatycznie wykryje źródło sygnału.
- Jeżeli na ekranie pojawi się komunikat "Searching for signal ..." (Wyszukiwanie sygnału

...), sprawdź, czy odpowiedni przewód (przewody) sygnałowy jest prawidłowo przyłączony.

Jeżeli do projektora podłączonych jest równocześnie kilka źródeł sygnału, wtedy w celu wybrania źródła sygnału należy nacisnąć przycisk **Source** na pilocie zdalnego sterowania lub na panelu sterowania.

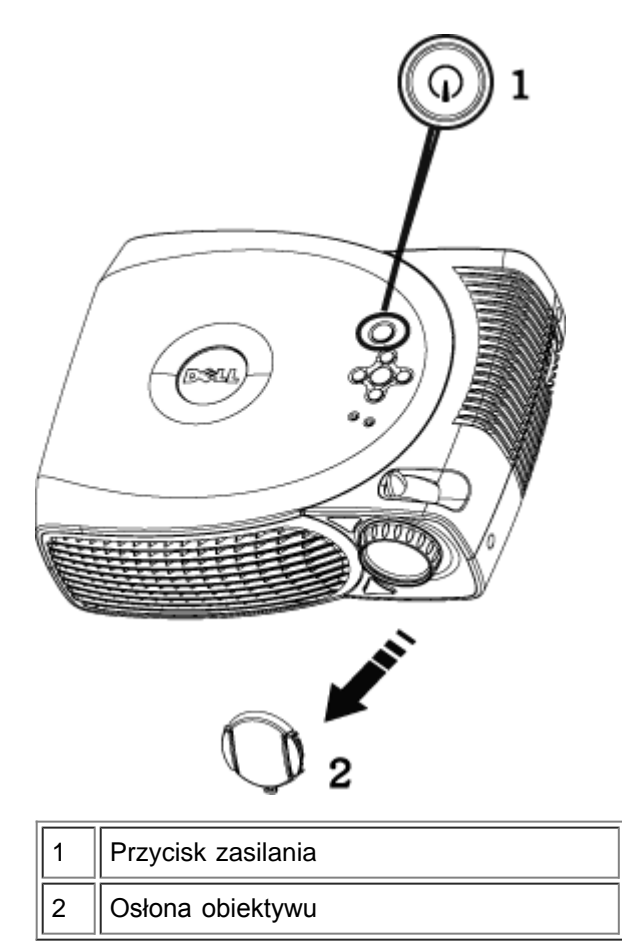

#### Wyłączanie projektora

#### NIE NALEŻY ODŁĄCZAĆ PRZEWODU ZASILANIA PROJEKTORA ZANIM NIE ZOSTANĄ WYKONANE PONIŻSZE CZYNNOŚCI, ZAPEWNIAJĄCE PRAWIDŁOWE ZAKOŃCZENIE PRACY PROJEKTORA

- 1. Aby wyłączyć projektor, naciśnij przycisk zasilania. Interfejs ekranowy OSD wyświetli komunikat "Power off the lamp?" (Czy wyłączyć lampę?).
- 2. Naciśnij ponownie przycisk zasilania. Wentylator będzie pracował jeszcze przez około 2 minuty.
- 3. Jeżeli wskaźnik **LAMP** świeci pomarańczowym światłem, należy wymienić lampę.
- 4. Jeżeli wskaźnik **TEMP** świeci pomarańczowym światłem, oznacza to przegrzanie się projektora. Wyświetlacz wyłączy się automatycznie. Po wystygnięciu projektora można spróbować włączyć wyświetlacz ponownie. Jeżeli problem nie ustąpi, [skontaktuj się z firmą Dell](#page-37-0).
- 5. Jeżeli wskaźnik **TEMP** miga pomarańczowym światłem, oznacza to, że nastąpiło uszkodzenie wentylatora i projektor zakończy pracę automatycznie. Jeżeli problem nie ustąpi, [skontaktuj się z firmą Dell](#page-37-0).
- 6. Odłącz przewód zasilający od gniazda na ścianie i w projektorze.
- 7. Jeżeli w czasie pracy zostanie naciśnięty przycisk zasilania, na ekranie pojawi się pytanie "Power off the lamp?" (Czy wyłączyć lampę?). Aby usunąć komunikat, naciśnij dowolny klawisz na panelu sterowania lub zignoruj komunikat; zniknie on po 5 sekundach.

#### <span id="page-9-0"></span>**Regulacja wyświetlanego obrazu**

Regulacja wysokości projektora

Aby podnieść projektor:

- 1. Naciśnij przycisk regulacji wysokości.
- 2. Unieś projektor tak, aby uzyskać oczekiwany kąt wyświetlania obrazu, a następnie zwolnij przycisk regulacji wysokości, aby zablokować stopę regulatora wysokości w żądanym położeniu.
- 3. Użyj obrotowego pokrętła regulacyjnego pochylenia, aby dokładnie ustawić kąt wyświetlania.

Aby obniżyć projektor:

- 1. Naciśnij przycisk regulacji wysokości.
- 2. Obniż projektor, a następnie zwolnij przycisk, aby zablokować stopę regulatora wysokości w żądanym położeniu.

Uwaga: Aby uniknąć uszkodzenia projektora, przed jego przenoszeniem lub zapakowaniem do torby należy sprawdzić, czy obiektyw zmiennoogniskowy oraz stopa regulatora wysokości są w pełni wsunięte.

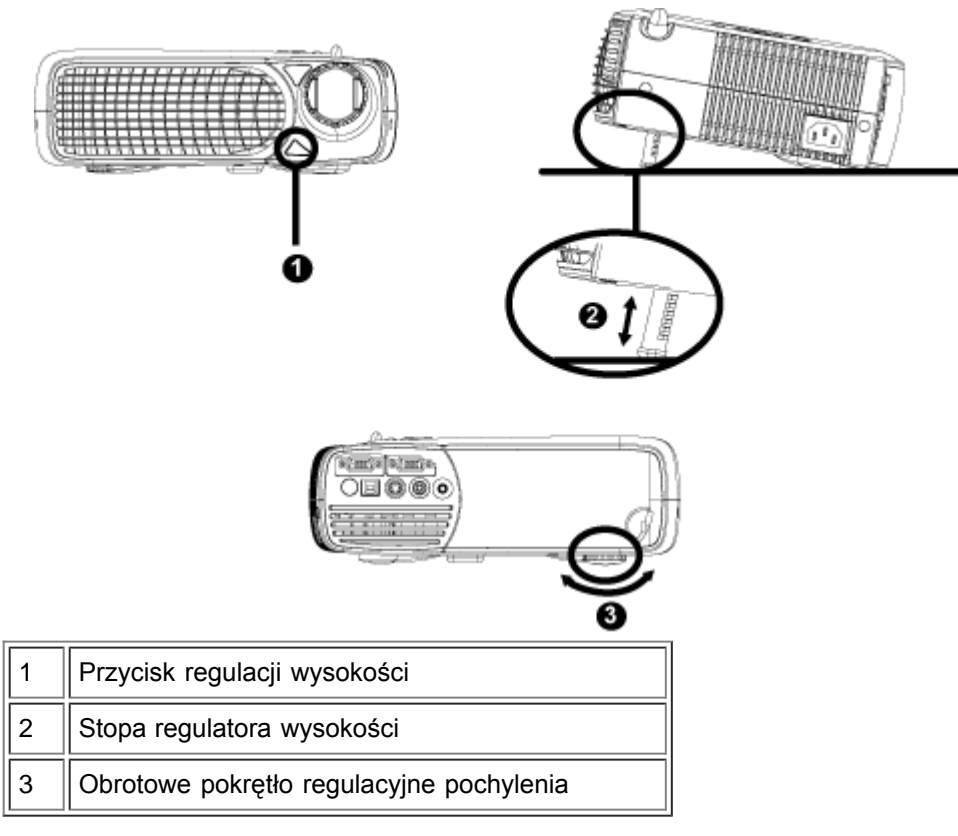

#### **Regulacja ogniskowej obiektywu i ostrości**

- 1. W celu powiększenia lub zmniejszenia ogniskowej obróć odpowiednio pokrętło zoom.
- 2. Obracaj pierścień regulacji ostrości do momentu uzyskania wyraźnego obrazu. Ostry obraz można uzyskać w odległości od 1,2 do 12 m (3,9 do 39,4 ft).

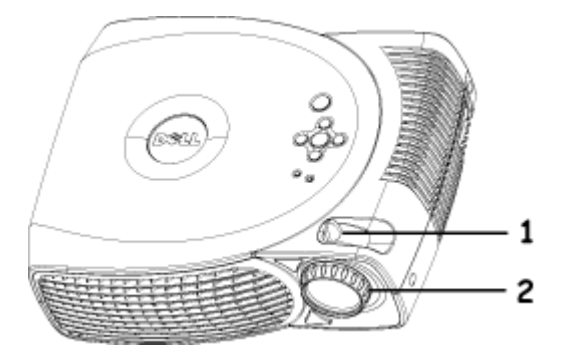

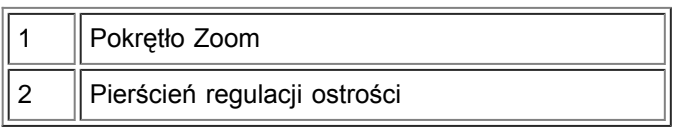

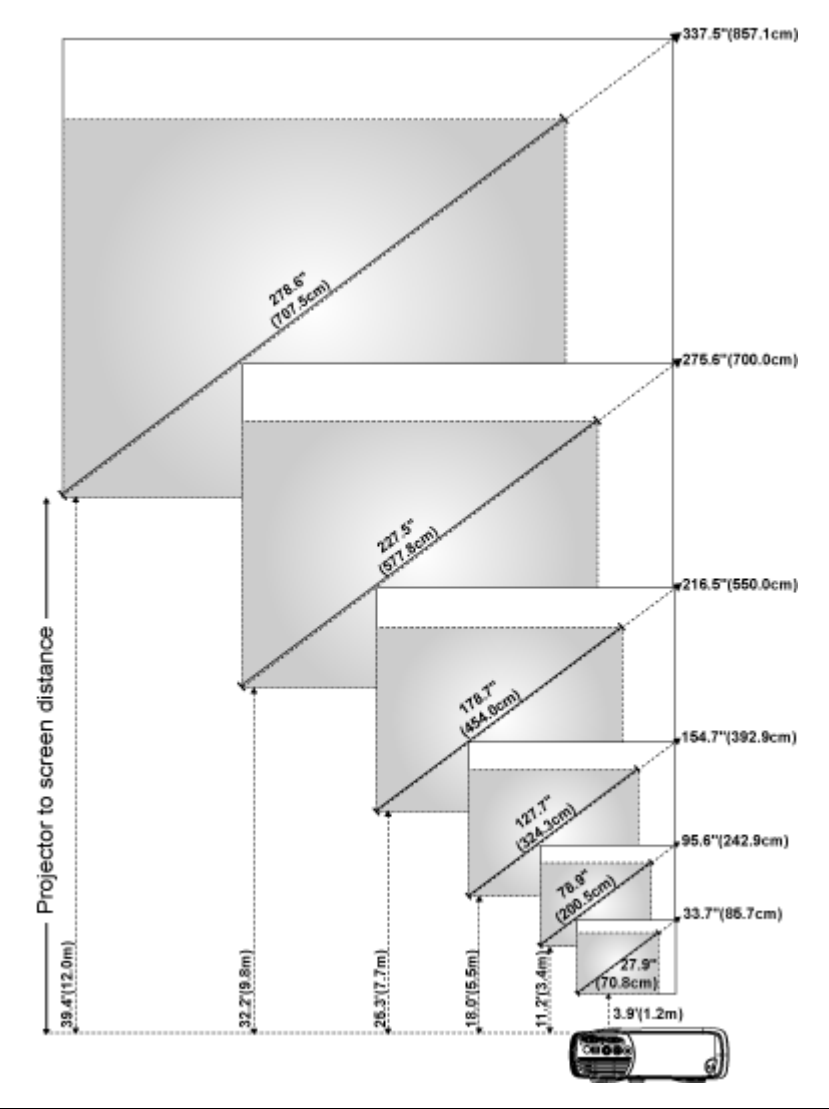

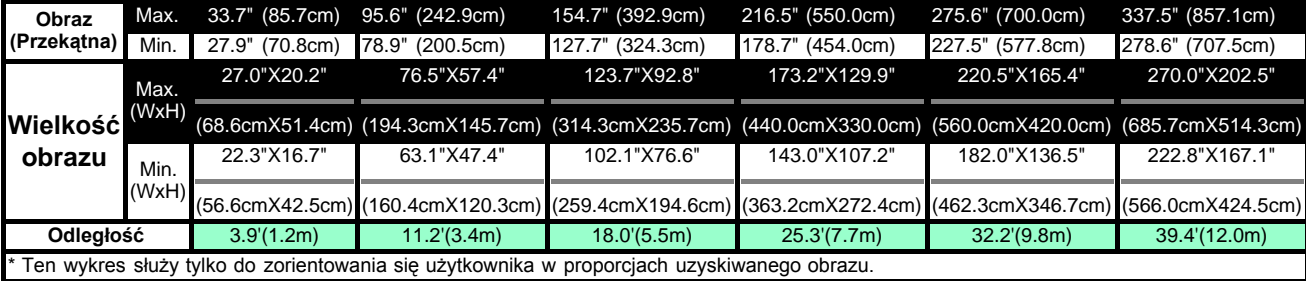

#### <span id="page-11-0"></span>**Wymiana lampy**

Lampę należy wymienić, kiedy pojawi się komunikat "Lamp is approaching the end of its useful life in full power operation. Replacement suggested!" (Zbliża się koniec okresu przydatności lampy do użycia! Sugerujowana jest wymiana!), stosując się dokładnie do poniższych instrukcji. Jeżeli problem nie ustąpi, [skontaktuj się z firmą Dell](#page-37-0).

**<sup>1</sup>X OSTRZEŻENIE:** Podczas użytkowania lampa rozgrzewa się do wysokiej temperatury. Przed wymianą lampy, która była niedawno używana należy zaczekać co najmniej 30 minut, aby projektor się ochłodził.

#### **Procedura wymiany lampy:**

- 1. Wyłącz projektor i odłączyć przewód zasilający
- 2. Pozostaw projektor na co najmniej 30 minut, aż ostygnie.
- 3. Poluzuj 2 śruby zabezpieczające pokrywę lampy, a następnie zdejmij pokrywę.
- 4. Poluzuj 3 śruby mocujące lampę.
- 5. Wyjmij lampę chwytając za jej metalowy uchwyt.
- 6. Powtórz czynności od 1 do 5 w odwrotnej kolejności, aby zainstalować nową lampę.
- 7. Wyzeruj stan lampy wybierając lewą ikonę **Lamp Reset** na zakładce **Management** (Zarządzanie) menu OSD.
- 8. Firma Dell może poprosić o zwrot lampy wymienionej zgodnie z warunkami gwarancji. W przeciwnym razie, skontaktuj się z lokalną agencją utylizacji odpadów, aby uzyskać adres najbliższego punktu składowania odpadów.
- 9. Lampa zawiera rtęć. Likwidacja takiego materiału może podlegać przepisom prawa dotyczacym ochrony środowiska. Skontaktuj się z miejscowymi władzami lub Electronic Industries: www.eiae.org w celu uzyskania informacji o likwidacji lub zwrocie do ponownego przetworzenia.

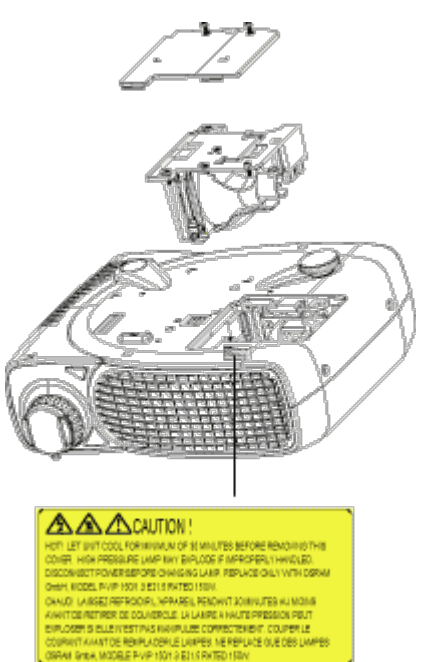

 **OSTRZEŻENIE:** Nie wolno dotykać bańki ani żadnej szklanej części lampy. Bańka może eksplodować przy niewłaściwym obchodzeniu się, włączając w to dotykanie bańki lub jakiejkolwiek szklanej części lampy.

[Powrót do Spisu treści](#page-0-1)

## <span id="page-13-0"></span>**Użytkowanie projektora: Projektor Dell™ 2200MP**

**O**Panel sterowania Pilot zdalnego sterowania **Menu ekranowe OSD** 

## **Panel sterowania**

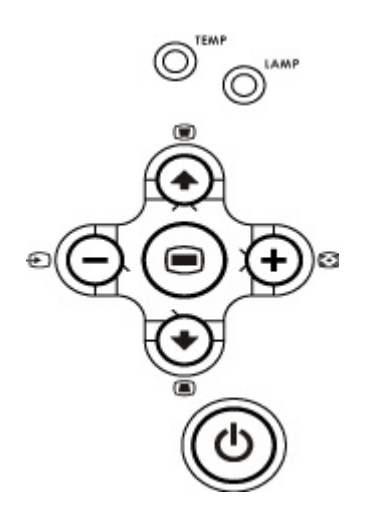

#### **Przycisk zasilania**

Zob. część ["Włączanie/wyłączanie projektora."](#page-8-0)

### **Źródło**

Naciśnij przycisk  $\bullet$ , aby wybrać sygnał jednego z wielu przyłączonych do projektora źródeł: analogowego RGB, złożonego sygnału wizji, sygnału Component-I, S-video lub analogowego YPbPr.

### **Resynchonizacja**

Naciśnij przycisk [+], aby zsynchronizować projektor ze źródłem sygnału wejściowego. Przycisk Resync nie działa, jeśli wyświetlane jest menu OSD.

#### **Menu**

Naciśnij przycisk , aby uaktywnić menu OSD. Do nawigacji w menu OSD należy używać klawiszy kierunkowych oraz przycisku **Menu**.

#### **Cztery klawisze kierunkowe**

Cztery klawisze kierunkowe  $\textcircled{A}(\textcircled{A})$  służą do przełączania pomiędzy zakładkami w menu OSD.

#### **Zniekształcenia trapezowe**

Naciśnij albo w celu dokonania regulacji zniekształcenia obrazu, spowodowanego przez odchylenie projektora od osi ekranu. (w zakresie ± 16 stopni)

## **Pilot zdalnego sterowania**

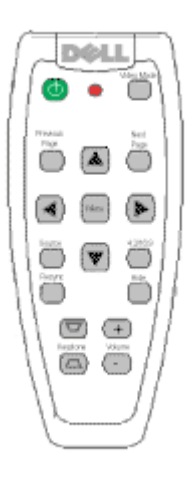

#### **Power (Zasilanie)**

Zob. część ["Włączanie/wyłączanie Projektora](#page-8-0)."

#### **Source (Źródło)**

Naciśnij przycisk **Source**, aby wybrać sygnał z wejścia analogowego RGB, złożonego sygnału wizji, sygnału Component-I, S-video lub analogowego YPbPr.

#### **Resync (Resynchronizacja)**

Naciśnij przycisk [+], aby zsynchronizować projektor ze źródłem sygnału wejściowego.

Przycisk Resync nie działa, jeśli wyświetlane jest menu OSD.

#### **Klawisze kierunkowe**

Do wybierania elementów menu OSD należy używać klawisza (4) lub (+), a do regulacji ustawień - przycisków "strzałka w lewo" lub "strzałka w prawo".

#### **Hide (Ukryj)**

Naciśnij przycisk **Hide** w celu ukrycia obrazu; naciśnij go ponownie, aby przywrócić wyświetlanie obrazu.

#### **Video Mode (Tryb obrazu wideo)**

Mikroprojektor Dell 2200MP posiada wstępnie zaprogramowane konfiguracje zoptymalizowane pod kątem wyświetlania danych (grafika komputerowa) lub obrazu wideo (filmy, gry itd.). Naciskanie przycisku **Video Mode** umożliwia przełączanie pomiędzy trybem **PC mode** (tryb komputerowy), **Movie mode** (tryb filmowy), **sRGB** lub **User mode** (tryb użytkownika, który umożliwia użytkownikowi konfigurowanie parametrów oraz zapis ustawień preferowanych). Po jednokrotnym naciśnięciu przycisku **Video Mode** zostanie wskazany bieżący tryb wyświetlania obrazu. Kolejne naciskanie przycisku **Video Mode** powoduje przełączanie trybów obrazu.

#### **Previous Page (Poprzednia strona)**

Naciśnij przycisk **Previous Page**, aby przejść do strony poprzedniej.

#### **Next Page (Następna strona)**

Naciśnij przycisk **Next Page**, aby przejść do strony następnej.

#### **Menu**

Naciśnij przycisk Menu, aby uaktywnić menu OSD. Do nawigacji w menu OSD należy używać klawiszy kierunkowych oraz przycisku **Menu**.

### **Volume up/down (Zwiększanie/zmniejszanie głośności)**

Naciśnij przycisk "up" w celu zwiększenia głośności albo przycisk "down", aby zmniejszyć głośność.

#### **4:3/16:9**

Naciśnij przycisk 4:3/16:9, aby przełączyć współczynnik proporcji obrazu z 4:3 na 16:9

#### **Keystone (Zniekształcenie trapezowe)**

Reguluje zniekształcenia obrazu, wywołane przez odchylenie projektora od osi ekranu. (w zakresie ± 16 stopni)

## **Menu ekranowe OSD**

- Projektor posiada wielojęzyczne menu ekranowe (OSD), które może być wyświetlone tylko wtedy, gdy do projektora jest przyłączone aktywne źródło sygnału.
- Menu OSD umożliwia regulację obrazu i zmianę szerokiej gamy ustawień. Gdy źródłem obrazu jest komputer, menu OSD pozwala wprowadzać zmiany ustawień na zakładce Computer Image (Obraz komputerowy). Podczas korzystania ze źródła obrazu wideo menu OSD umożliwia dokonywanie zmian ustawień na zakładce Video Image. Projektor automatycznie wykrywa źródło sygnału.
- Kiedy wyświetlane jest menu OSD, do poruszania się pomiędzy zakładkami menu można używać przycisków . Iub . Przykład: All Images (Wszystkie źródła obrazu)--> Computer Image (Obraz komputerowy)--> Audio-->Management (Zarządzanie)--> Language (Język)--> Factory Reset (Ustawienia fabryczne). Aby dokonać wyboru ustawienia na zakładce, należy nacisnąć (a) na klawiaturze lub przycisk "Menu" na pilocie zdalnego sterowania.
- Naciśnij  $\Box$  lub  $\Box$ , aby wybrać opcję i dostosuj ustawienia naciskając  $\Box$  lub  $\Box$  na klawiaturze albo przycisk "Left" (w lewo) lub "Right" (w prawo) na pilocie zdalnego sterowania. Kiedy jakiś element zostanie wybrany, jego kolor zmienia się na ciemnoszary.
- W celu zakończenia pracy z menu OSD, przejdź do zakładki "Exit" (Zakończ) i naciśnij przycisk en klawiaturze albo przycisk "Menu" na pilocie zdalnego sterowania.

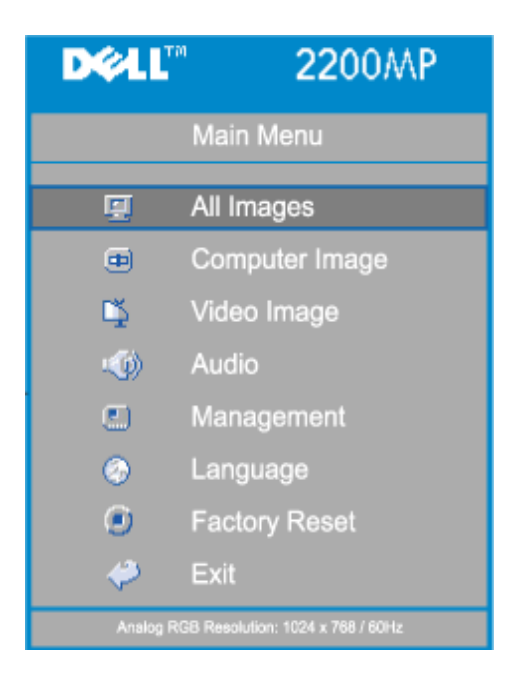

#### **Menu All Images (Wszystkie typy obrazu)**

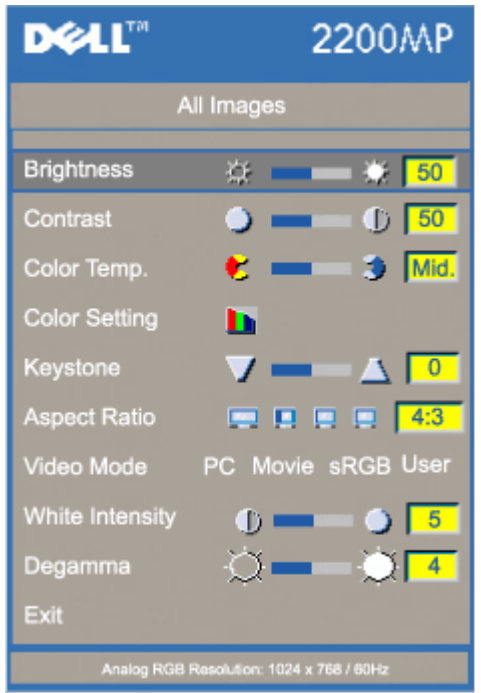

#### **Menu All Images (Wszystkie typy obrazu)**

#### **Brightness (Jaskrawość)**

Reguluje jaskrawość obrazu.

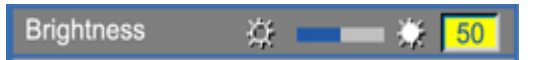

- $\bullet$  Naciśnij  $\bigcap$ , aby zmniejszyć jaskrawość obrazu
- Naciśnij  $\left( +\right)$ , aby zwiększyć jaskrawość obrazu.

#### **Contrast (Kontrast)**

Zmienia wielkość różnicy pomiędzy najjaśniejszym i najciemniejszym punktem obrazu. Regulacja kontrastu zmienia stosunek czerni i bieli w obrazie.

Contrast  $\blacksquare$  0  $\blacksquare$ 

- $\bullet$  Naciśnij  $\bigcap$ , aby zmniejszyć kontrast.
- Naciśnij  $(+)$ , aby zwiększyć kontrast.

#### **Color Temp. (Temperatura barwowa)**

Color Temp. Mid. 13 ×

Reguluje temperaturę barwową. Przy wyższej temperaturze obraz wygląda zimniej, przy niższej temperaturze obraz wygląda cieplej. Przejście do trybu użytkownika powoduje aktywizację wartości w menu "Color Setting" (Ustawienia barw).

#### **Color Setting (Ustawienia barw)**

**Color Setting** ь

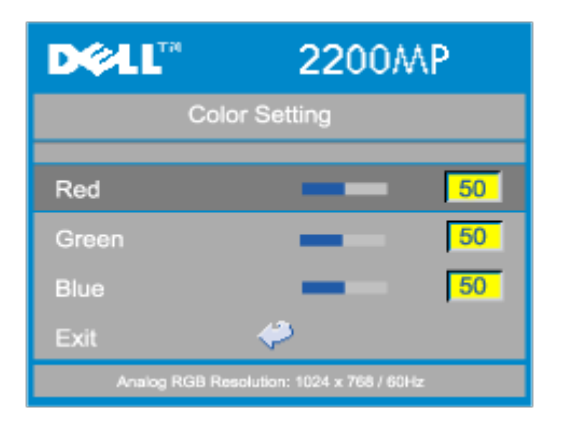

Ten tryb umożliwia ręczną regulację ustawień dla czerwonej, zielonej oraz niebieskiej barwy składowej. Dokonanie modyfikacji tych wartości powoduje automatyczną zmianę temperatury barwowej na temperaturę "user" (wprowadzoną przez użytkownika).

#### **Keystone (Zniekształcenie trapezowe)**

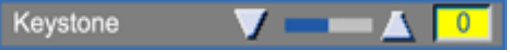

Reguluje zniekształcenia obrazu, wywołane przez odchylenia projektora od osi ekranu (w zakresie  $\pm$  16 stopni).

#### **Aspect Ratio (Proporcje obrazu)**

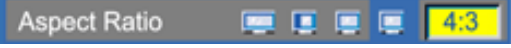

Tę funkcję trzeba wybrać w celu ustawienia współczynnika proporcji obrazu na 16:9U, 1:1, 16:9 albo 4:3. Aby można było zastosować proporcje obrazu 1:1, sygnałem wejściowym musi być sygnał z komputera (przekazywany przewodem VGA) o rozdzielczości niższej od standardu SVGA (800 x 600), Component 576p/ 480i / 480p, S-Video lub Video (złożonego sygnału wizji). Jeśli sygnałem wejściowym jest sygnał komputerowy o jakości wyższej niż SVGA lub sygnał Component 1080i/720p, wtedy dostępne do wyboru są tylko współczynniki proporcji obrazu 16:9, 16:9U lub 4:3. Po wybraniu tej ikony jej kolor zmienia się na ciemnoniebieski.

**16:9U**: Sygnał wejściowy ze źródła będzie wyświetlany w trybie szerokoekranowym (16:9) bez skalowania. Nastąpi odpowiednie obcięcie pewnej części pikseli.

**1:1**: Obraz ze żródła sygnału wejściowego będzie wyświetlany bez skalowania.

**16:9**: Sygnał wejściowy ze źródła będzie wyświetlany w trybie szerokoekranowym (16:9) bez skalowania. Sygnał ze źródła będzie skalowany w celu dopasowania do szerokości ekranu.

**4:3**: Sygnał wejściowy ze źródła będzie skalowany w celu dopasowania do szerokości ekranu.

#### **Video Mode (Tryb obrazu wideo)**

PC Movie sRGB User Video Mode

Tę funkcję należy wybierać w celu optymalizacji wyświetlanego obrazu do użytku domowego (**Movie Mode**), zastosowań konferencyjnych (**PC Mode**), zastosowań z kolorami standardowymi (**sRGB**) lub do zapisu preferowanych ustawień użytkownika (**User Mode**). Po zaznaczeniu ikony następuje zmiana jej koloru na ciemnoniebieski. Ustawieniem domyślnym jest tryb **PC Mode**. Ustawianie parametrów na zakładce **White Intensity** (Natężenie bieli) lub **Degamma** (Wybór tabeli gamma) spowoduje automatyczne wybranie trybu **User Mode**.

#### **White Intensity (Natężenie bieli)**

Natężenie bieli można regulować w zakresie od 0 do 10.

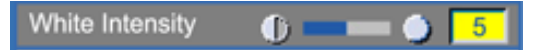

- Ustawienie 10 zapewnia maksymalizowanie jaskrawości.
- Ustawienie 0 zapewnia maksymalizowanie jakości odtwarzania barw.

#### **Degamma (Wybór tabeli gamma)**

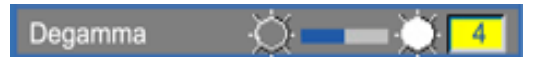

Parametr Degamma można ustawiać w zakresie od 1 do 7. Domyślnym ustawieniem jest 3 (zalecane). Regulacja tego ustawienia powoduje zmianę charakterystyk barwy wyświetlanego obrazu.

#### **Menu Audio (Dżwięk)**

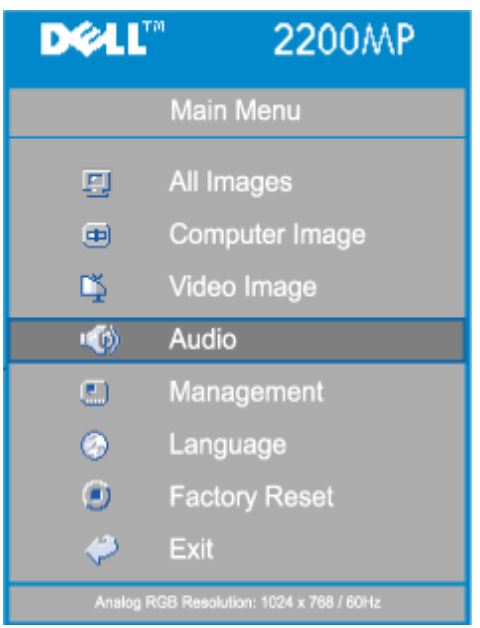

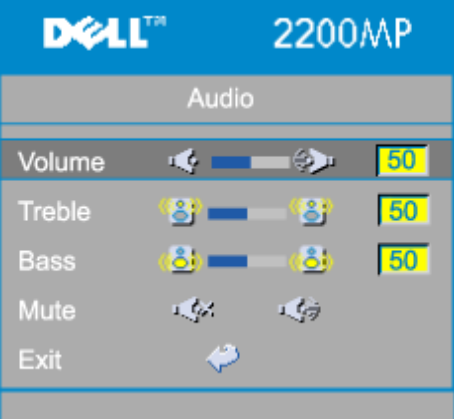

#### **Audio (Dźwięk)**

**Volume (Głośność)**

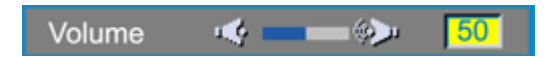

- Naciśnij (-), aby zmniejszyć głośność.
- Naciśnij  $(+)$ , aby zwiększyć głośność.

#### **Treble (Wysokie tony)**

Regulacja źródła sygnału audio w zakresie wysokich częstotliwości.

Treble 号 50 B

• Naciśnij  $\Box$ , aby zmniejszyć słyszalność wysokich tonów.

• Naciśnij (+), aby zwiększyć słyszalnośc wysokich tonów.

#### **Bass (Niskie tony)**

Regulacja źródła sygnału audio w zakresie niskich częstotliwości.

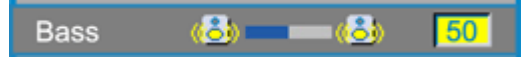

- Naciśnij  $\Box$ , aby zmniejszyć słyszalność niskich tonów.
- Naciśnij  $\left(\frac{1}{2}\right)$ , aby zwiększyć słyszalność niskich tonów.

#### **Mute (Wyciszenie)**

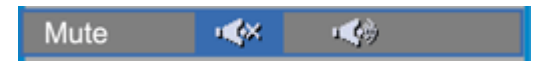

- Aby wyciszyć dźwięk, wybierz lewą ikonę.
- Aby włączyć dźwięk, wybierz prawą ikonę.

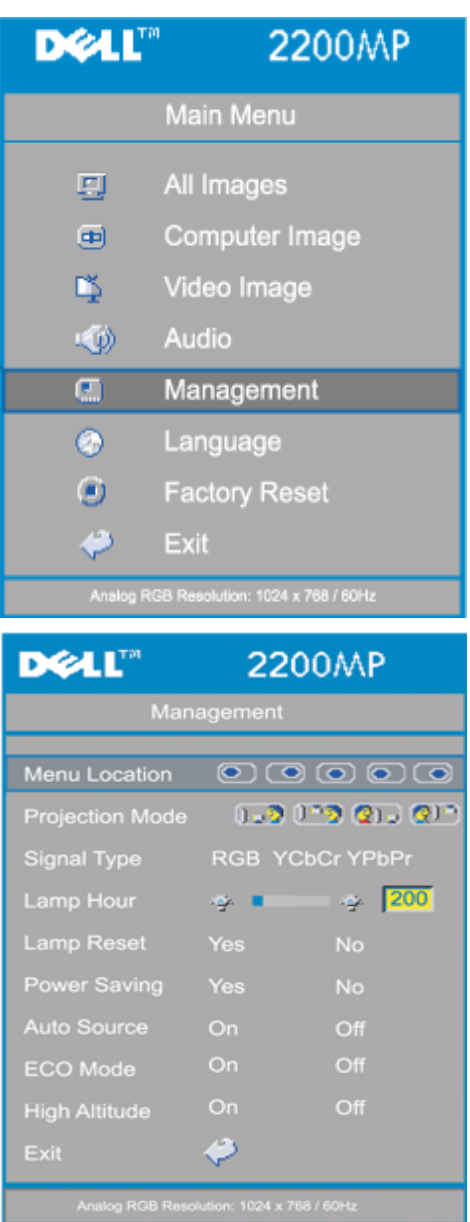

#### **Menu Management (Zarządzanie)**

#### **Menu Location (Położenie menu)**

**©©©©©** Menu Location

Wybiera miejsce na ekranie, w którym wyświetlane będzie menu OSD.

#### **Projection Mode (Tryb projekcji)**

 $(1 - 9)$   $(1 - 9)$   $(21 - 1)$   $(31 - 1)$ **Projection Mode** 

- **<b>Projekcja z przodu** Ustawienie na biurku Ustawienie domyślne.
- **Projekcja z tyłu Ustawienie na biurku** Projektor odwraca obraz tak, aby mógł być wyświetlany z tyłu półprzezroczystego ekranu.
- **13** Projekcja z przodu Zamocowanie na suficie Projektor odwraca obraz w pionie, opcja dla projektorów zamontowanych pod sufitem.
- **Projekcja z tyłu Zamocowanie na suficie** Projektor równocześnie odwraca obraz w poziomie i w pionie. Ta opcja jest odpowiednia dla projektorów zamontowanych pod sufitem, z tyłu półprzezroczystego ekranu.

#### **Signal Type (Rodzaj sygnału)**

Signal Type RGB YCbCr YPbPr

Ręczny wybór źródła sygnału spośród RGB, YCbCr, YPbPr.

#### **Lamp Hour (Liczba godzin pracy lampy)**

Lamp Hour 200 Ø.

Wyświetlenie liczby godzin pracy lampy od momentu wyzerowania zegara lampy.

#### **Lamp Reset (Zerowanie zegara lampy)**

Lamp Reset Yes **No** 

Tej funkcji należy używać tylko po zainstalowaniu w projektorze nowej lampy. Wybierz lewą ikonę Lamp Reset (przedstawiającą świecącą żarówkę i strzałkę pod ikoną), a następnie naciśnij przycisk Enter, aby wyzerować zegar lampy.

#### **Menu Power Saving (Oszczędzanie energii)**

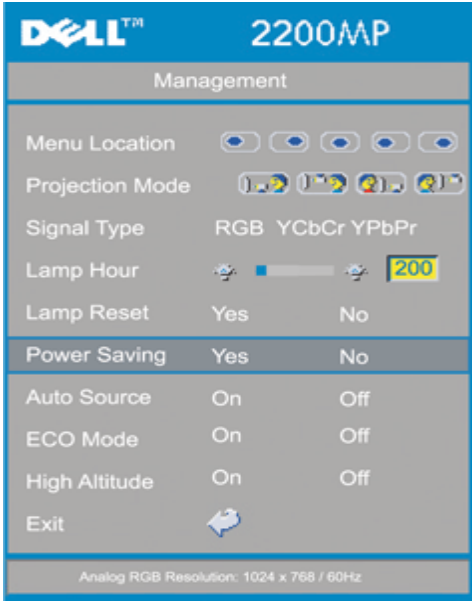

#### **Power Saving (Oszczędzanie energii)**

Ta funkcja służy do wybrania opóźnienia aktywizacji trybu oszczędzania energii. W celu przejścia do podmenu "Set Time (Ustawienie czasu)" naciśnij "Yes (Tak)".

#### **Set Time (Min)**

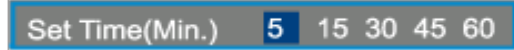

Ustawianie opóźnienia aktywizacji trybu oszczędzania energii. Gdy projektor nie odbiera sygnału wejściowego w ciągu ustawionego czasu opóźnienia, następuje automatyczne przejście do trybu oszczędzania energii oraz wyłączenie lampy. W przypadku wykrycia obecności sygnału wejściowego albo naciśnięcia przycisku "Power" (Zasilanie), projektor włączy się po okresie chłodzenia trwającym 1 minutę.

Po dwóch godzinach projektor wyłączy się i musi być włączony poprzez naciśnięcie przycisku zasilania na panelu sterowania lub pilocie zdalnego sterowania.

#### **Auto Source (Automatyczny wybór źródła sygnału)**

Auto Source On Off

Gdy wartością **Auto Source** jest **On** (Włączone), co stanowi ustawienie domyślne, projektor będzie zawsze automatycznie wyszukiwał dostępne sygnały wejściowe. W celu automatycznego wyszukania następnego dostępnego sygnału wejściowego, należy nacisnąć przycisk źródła sygnału z bieżącym ustawieniem **Auto Source On**. Wybranie ustawienia **Off** (Wyłączone) spowoduje ustawienie bieżącego sygnału wejściowego jako obowiązującego. Kiedy aktywna jest funkcja **Auto Source Off**, należy naciskać przycisk "Source", aby ręcznie przełączać różne sygnały wejściowe.

#### **ECO Mode (Tryb ECO)**

**ECO Mode** On Off

Z tej funkcji należy skorzystać, aby przyciemnić światło lampy projektora, obniżyć zużycie energii elektrycznej oraz zwiększyć trwałość lampy. Wybór opcji "On" (włączone) spowoduje ściemnienie lampy projektora; wybranie ustawienia "Off" przywróci tryb pracy lampy z pełną jasnością światła.

**High Altitude (Duża wysokość)**

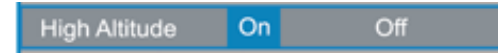

Włączenie trybu **High Altitude** (Duża wysokość) powoduje ciągłą pracę wentylatorów z pełną szybkością dla zapewnienia prawidłowego chłodzenia projektora na dużej wysokości.

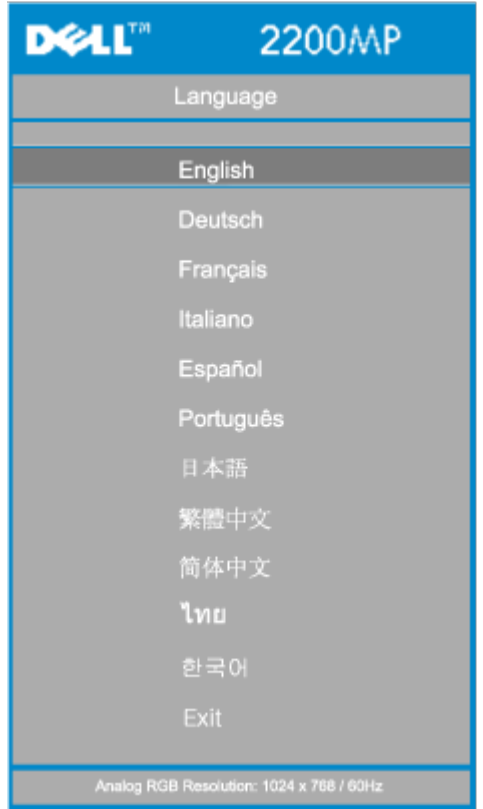

#### **Menu Language (Język)**

**Language (Język)**

### **Language (Język)**

Naciśnij  $\bigoplus$  lub  $\bigodot$ , aby wybrać preferowany język.

#### **Menu Factory Reset (Przejście na ustawienia fabryczne)**

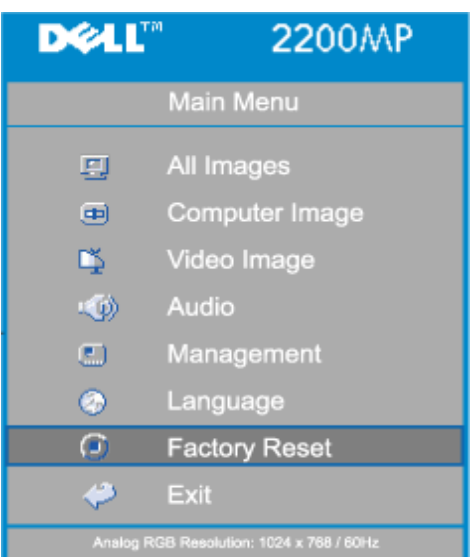

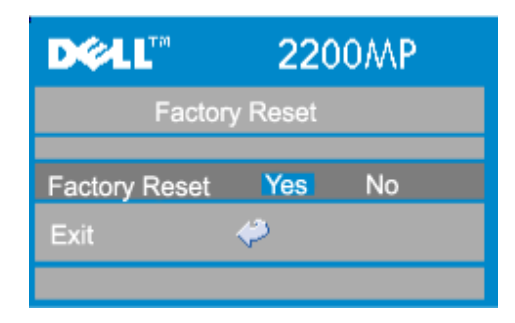

#### **Factory Reset (Przejście na ustawienia fabryczne)**

Wybierz &quotYes" (Tak) w celu przestawienia projektora na domyślne ustawienia fabryczne. Przestawieniu podlegają zarówno ustawienia obrazu komputerowego, jak i ustawienia obrazu wideo.

#### **DOLL" 2200MP** Main Menu All Images 頁  $\blacksquare$ Computer Image Video Image DŞ. Audio **CO**  $\bullet$ Management  $\odot$ Language  $\odot$ **Factory Reset** Ó Exit GB Resolution: 1024 x 768 / 60Hz

## **Menu Computer Image (Obraz komputerowy)**

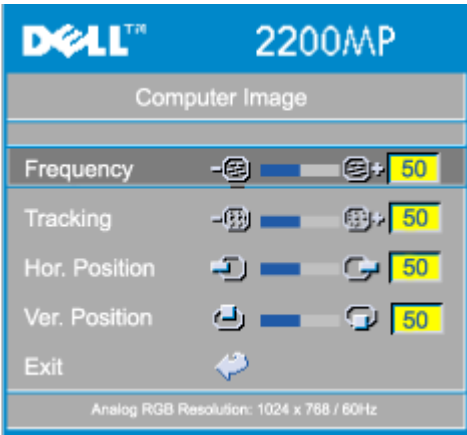

#### **Computer Image - Uwaga: to menu jest dostępne tylko w przypadku komputerowego sygnału wejściowego**

#### **Frequency (Częstotliwość)**

Frequency 图 50 -因)

Zmienia częstotliwość odświeżania obrazu, aby dostosować ją do częstotliwości odświeżania karty graficznej komputera. Jeżeli widoczny jest pionowy migający pasek, należy użyć funkcji Frequency dla dokonania regulacji.

#### **Tracking (Zestrajanie)**

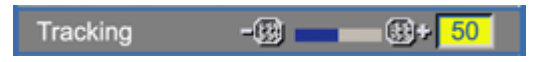

Synchronizuje częstotliwość odświeżania pionowego obrazu z częstotliwością karty graficznej. Jeżeli obraz jest niestabilny lub miga, należy użyć funkcji Tracking, aby to poprawić.

#### **Hor. Position (Położenie w poziomie)**

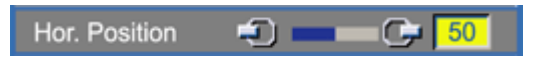

- Naciśnij  $\bigcap$ , aby przesunąć obraz w lewo.
- $\bullet$  Naciśnij  $\leftarrow$ ), aby przesunąć obraz w prawo.

#### **Vert. Position (Położenie w pionie)**

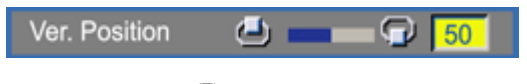

- $\bullet$  Naciśnij  $\left( \bigcap_{n=1}^{\infty} A_n \right)$  aby przesunąć obraz w górę.
- Naciśnij  $(+)$ , aby przesunąć obraz w dół.

#### **Menu Video Image (Obraz wideo)**

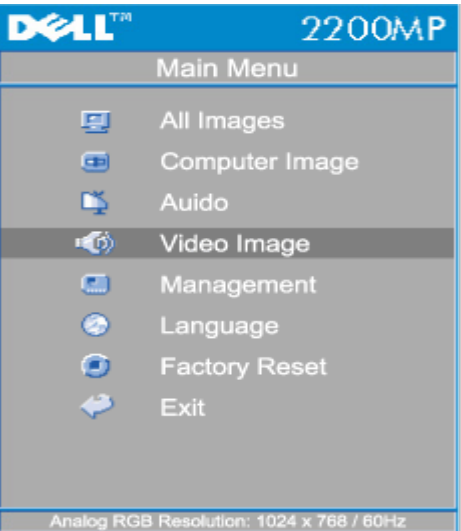

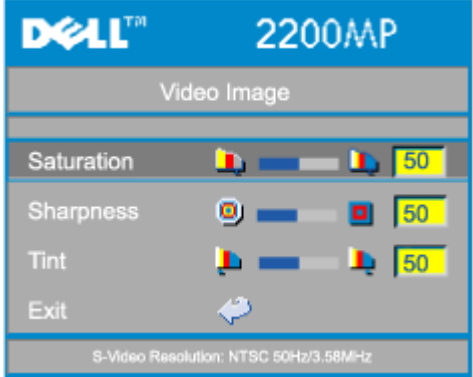

**Video Image - Uwaga: to menu jest dostępne tylko w przypadku sygnału S-Video, Video oraz sygnału wizji (kompozytowego).**

#### **Color Saturation (Nasycenie barw)**

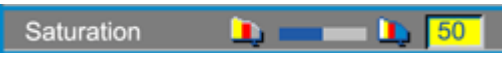

Regulacja nasycenia barw od obrazu czarno-białego do w pełni nasyconego kolorami.

- Naciśnij  $\Box$ ), aby zmniejszyć nasycenie kolorów obrazu.
- Naciśnij  $\left(\frac{1}{2}\right)$ , aby zwiększyć nasycenie kolorów obrazu.

#### **Sharpness (Ostrość)**

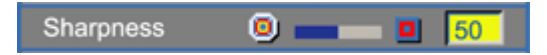

Reguluje wyrazistość obrazu.

- $\bullet$  Naciśnij  $\left(\bigcap_{n=1}^{\infty}\right)$ , aby zmniejszyć wyrazistość.
- Naciśnij  $\widetilde{(+)}$ , aby zwiększyć wyrazistość.

#### **Tint (Odcień)**

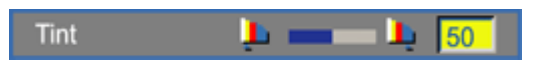

Regulacja równowagi pomiędzy ilością czerwieni i zieleni w obrazie.

- Naciśnij  $\left( -\right)$ , aby zwiększyć poziom zieleni w obrazie.
- Naciśnij  $\left( +\right)$ , aby zwiększyć poziom czerwieni w obrazie.

#### [Powrót do Spisu treści](#page-0-1)

#### <span id="page-26-0"></span>[Powrót do Spisu treści](#page-0-1)

## **Rozwiązywanie problemów: Projektor Dell™ 2200MP**

- [Nie pojawia się obraz](#page-26-1)
- [Pojawia się część obrazu, obraz przewija się lub jest nieprawidłowo wyświetlany](#page-26-2)
- [Na ekranie nie jest wyświetlana prezentacja](#page-27-0)
- [Obraz jest niestabilny lub miga](#page-27-1)
- [Na obrazie widoczny jest pionowy migoczący pas](#page-27-2)
- **Barwy obrazu są nieprawidłowe**
- **O** [Obraz jest nieostry](#page-27-4)
- [Obraz jest rozciągnięty podczas wyświetlania DVD w formacie 16:9](#page-27-5)
- [Obraz jest odwrócony](#page-27-6)
- [Lampa jest spalona lub wydaje trzaskające dźwięki](#page-27-7)
- [Autodiagnostyka dla sygnałów wideo](#page-27-8)
- [Po odwróceniu projektora do góry nogami wytwarzany jest hałas](#page-28-0)

Jeżeli występują problemy z projektorem, zapoznaj się z poniższymi wskazówkami dotyczącymi rozwiązywania problemów. Jeżeli problem nie ustępuje, [skontaktuj się z firmą Dell](#page-37-0).

#### <span id="page-26-1"></span>**Nie pojawia się obraz**

- Sprawdź, czy osłona obiektywu jest zdjęta i czy projektor jest włączony.
- Sprawdź, czy został uaktywniony zewnętrzny port graficzny. Jeżeli używany jest przenośny komputer firmy Dell, naciśnij  $\frac{F_m}{F_m}$  W przypadku innych komputerów, sprawdź w instrukcji obsługi.
- Sprawdź, czy wszystkie przewody są pewnie podłączone w sposób opisany w części "[Podłączanie projektora](#page-7-1)".
- Sprawdź, czy któryś ze styków we wtyczkach nie jest wygięty lub złamany.
- Sprawdź, czy lampa jest prawidłowo zamontowana (zob. "[Wymiana lampy"](#page-11-0)).
- W przypadku problemów z wyświetlaniem obrazów wideo uruchom "Test autodiagnostyczny" (zob. "[Autodiagnostyka dla sygnałów wideo](#page-27-8)") w celu wykonania wstępnej diagnostyki. Sprawdź prawidłowość kolorów obrazu kontrolnego.

#### <span id="page-26-2"></span>**Pojawia się część obrazu, obraz przewija się lub jest nieprawidłowo wyświetlany**

- Naciśnij przycisk **Resync** na pilocie zdalnego sterowania lub na panelu sterowania.
- Jeżeli używany jest przenośny komputer firmy Dell (w przypadku innych komputerów, sprawdź w instrukcji obsługi):
	- 1. Ustaw rozdzielczość na komputerze zgodnie ze standardem SVGA (800 x 600):

1a) Kliknij prawym przyciskiem myszy na nieużywanym fragmencie pulpitu Windows-» Właściwości-» zakładka Ustawienia.

1b) Sprawdź, czy suwak "Obszar ekranu" jest ustawiony na 800 x 600 pikseli.

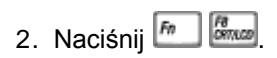

• Jeżeli wystąpią trudności w zmianie rozdzielczości lub obraz na monitorze znieruchomieje, ponownie uruchom cały sprzęt oraz projektor.

#### <span id="page-27-0"></span>**Na ekranie nie jest wyświetlana prezentacja**

- Jeżeli używasz przenośnego komputera firmy Dell, naciśnij  $\boxed{\frac{F_m}{F_m}}$ 

#### <span id="page-27-1"></span>**Obraz jest niestabilny lub miga**

Wyreguluj funkcję dostrajania na zakładce **Computer Image** w menu OSD.

#### <span id="page-27-2"></span>**Na obrazie widoczny jest pionowy migoczący pas**

Wyreguluj częstotliwość na zakładce **Computer Image** w menu OSD.

#### <span id="page-27-3"></span>**Barwy obrazu są nieprawidłowe**

- Jeśli używana karta graficzna generuje sygnał wyjściowy z "synchronizacją na zieleni" i chcesz wyświetlać obraz w standardzie VGA z odświeżaniem 60 Hz, przejdź do menu ekranowego "OSD --> Management --> Signal Type" i wybierz "RGB".
- W przypadku wystąpienia problemów z wyświetlaniem obrazów wideo uruchom "Test autodiagnostyczny" (zob. "[Samodiagnostyka dla sygnałów wideo](#page-27-8)") w celu wykonania wstępnej diagnostyki. Sprawdź prawidłowość kolorów obrazu kontrolnego.

#### <span id="page-27-4"></span>**Obraz jest nieostry**

- Wyreguluj ostrość pierścieniem regulacji ostrości na obiektywie projektora.
- Sprawdź, czy ekran projekcyjny znajduje się w odpowiedniej odległości od projektora (1,2 m [3,9 ft] do 12 m stóp [39,4 ft]).

#### <span id="page-27-5"></span>**Obraz jest rozciągnięty podczas wyświetlania DVD w formacie 16:9**

Projektor automatycznie wykrywa sygnał obrazu DVD 16:9 i domyślnie dobiera współczynnik proporcji obrazu dla trybu pełnoekranowego o proporcjach 4:3 (letter-box).

Jeżeli obraz jest w dalszym ciągu rozciągnięty, należy wyregulować współczynnik proporcji obrazu w sposób opisany poniżej:

- Podczas odtwarzania obrazu DVD 16:9, wybierz współczynnik proporcji obrazu 4:3 na odtwarzaczu DVD, jeżeli to możliwe.
- Jeżeli nie można wybrać współczynnika proporcji obrazu 4:3 na odtwarzaczu DVD, wybierz współczynnik proporcji obrazu 4:3 w menu "All Images" (Wszystkie obrazy) w menu OSD.

#### <span id="page-27-6"></span>**Obraz jest odwrócony**

• Wybierz Management (Zarządzanie) z menu OSD i ustaw tryb projekcji.

#### <span id="page-27-7"></span>**Lampa jest spalona lub wydaje trzaskające dźwięki**

Kiedy zbliża się koniec okresu poprawnego działania lampy, może się ona spalić lub wydawać głośne, trzaskające dźwięki. Gdy to nastąpi, nie będzie można włączyć projektora, aż do momentu dokonania wymiany lampy. Aby wymienić lampę, zob. "[Wymiana lampy"](#page-11-0).

#### <span id="page-27-8"></span>**Autodiagnostyka dla sygnałów wideo**

- Projektory Dell 2200MP oferują test autodiagnostyczny wyświetlania obrazów wideo (dla sygnałów wejściowych wideo, S-video, Component-I). Tę zaawansowaną funkcję należy wykorzystywać do wstępnej autodiagnostyki projektora w przypadku wystąpienia problemów z wyświetlaniem obrazu wideo.
- Po włączeniu projektora naciśnij równocześnie przyciski "+" oraz "-" na panelu sterowania i zwolnij je, kiedy obraz zniknie z ekranu.
- Jeśli projektor nie przechodzi do trybu diagnostycznego, lub gdy kolory są nieprawidłowo wyświetlane, skontaktuj się z firmą Dell.
- Naciśnij ponownie przyciski "+" oraz "-" w celu wyjścia z trybu diagnostycznego.
- Podczas pracy w trybie autodiagnostycznym na ekranie wykonywany jest cykliczny test siedmiu kolorów wyświetlanych następujacej kolejności:"czerwony--> zielony--> niebieski- -> biały--> błękit "watchet"--> ciemnozielony--> żółty". Sprawdź prawidłowość kolorów obrazu kontrolnego.

#### <span id="page-28-0"></span>**Po odwróceniu projektora do góry nogami wytwarzany jest hałas**

Jest to zjawisko normalne. Ta wewnętrzna funkcja projektora zapewnia prawidłowe chłodzenie w zastosowaniach z zamocowaniem na suficie.

## <span id="page-29-0"></span>[Powrót do Spisu treści](#page-0-1)

# **Dane techniczne: Projektor Dell™ 2200MP**

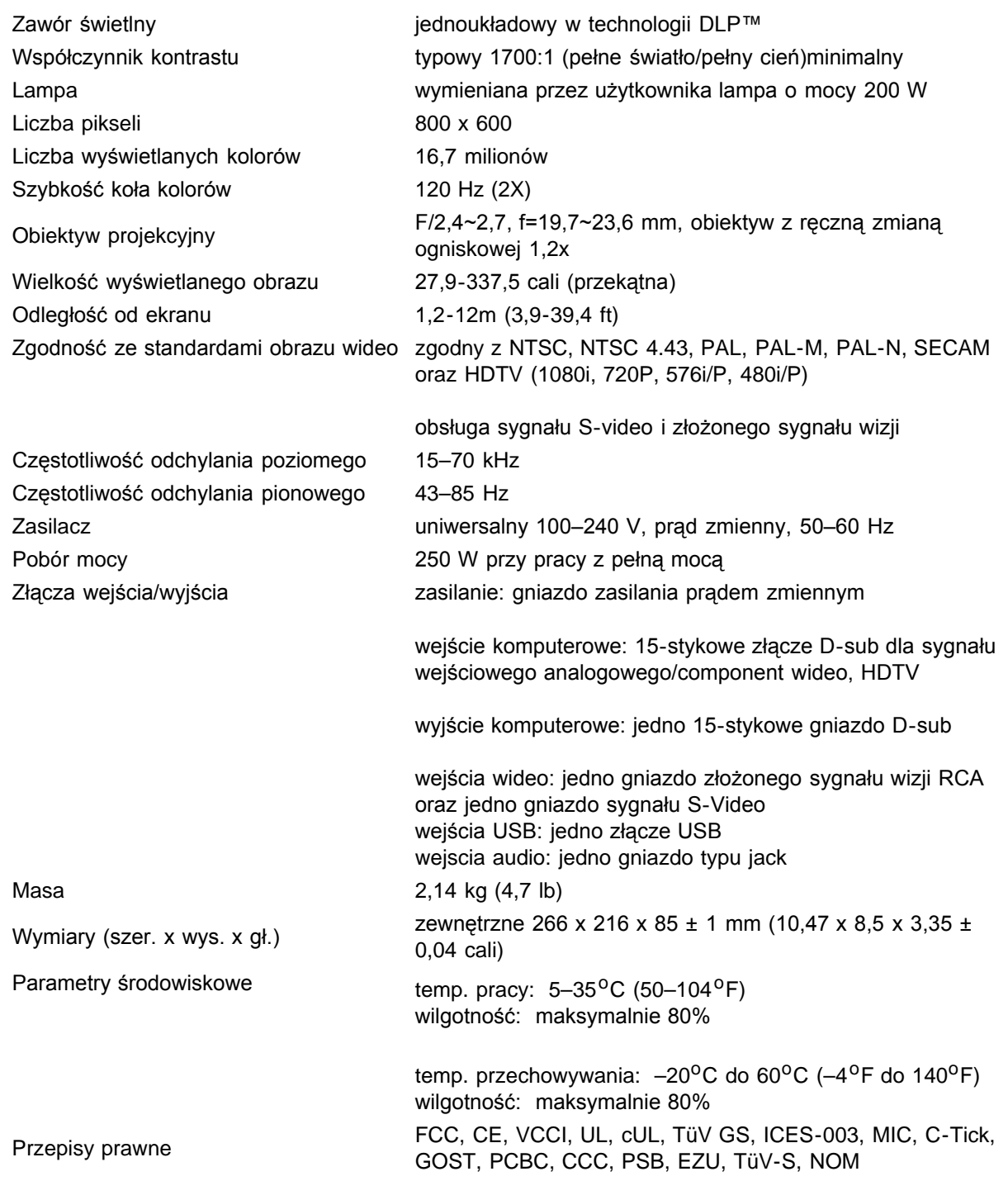

### **Tryby zgodności**

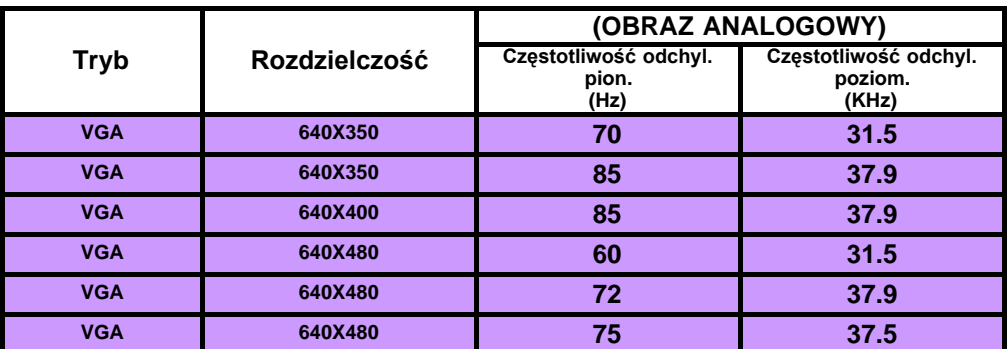

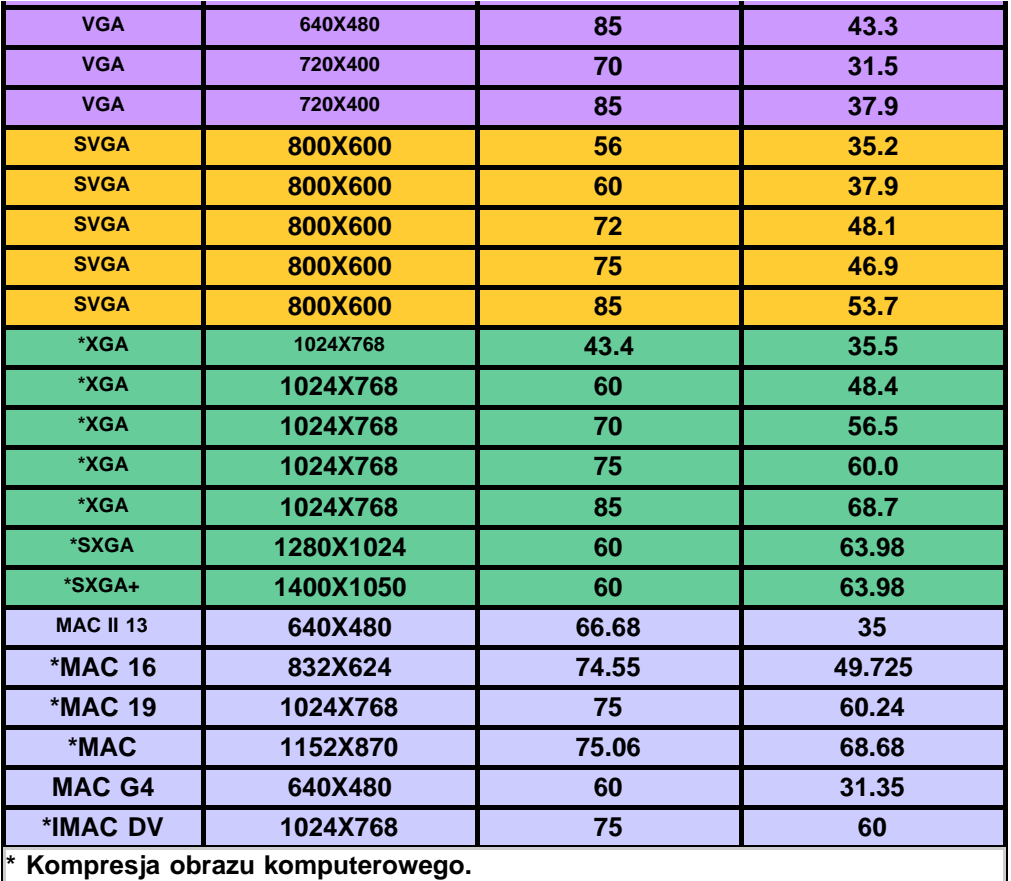

[Powrót do Spisu treści](#page-0-1)

## <span id="page-31-0"></span>**Regulatory Notices: Dell™ 2200MP Projector**

- [Federal Communications Commission \(FCC\) Notice \(U.S. Only\)](#page-31-1)
- **[FCC Declaration of Conformity](#page-31-2)**
- **[CE Declaration of Conformity for a Class B Digital Device](#page-32-0)**
- [Canadian Regulatory Information \(Canada Only\)](#page-33-0)
- **[EN 55022 Compliance \(Czech Republic Only\)](#page-33-1)**
- [VCCI Class 2 Notice \(Japan Only\)](#page-33-2)
- **[MIC Notice \(South Korea Only\)](#page-33-3)**
- **[Polish Center for Testing and Certification Notice](#page-34-0)**
- $\bullet$  [NOM Information \(Mexico Only\)](#page-35-0)
- **[Regulatory Listing](#page-35-1)**

## <span id="page-31-1"></span>**Federal Communications Commission (FCC) Notice (U.S. Only)**

 **NOTICE: This equipment has been tested and found to comply with the limits for a Class B digital device, pursuant to Part 15 of the FCC Rules. These limits are designed to provide reasonable protection against harmful interference in a residential installation. This equipment generates, uses, and can radiate radio frequency energy and, if not installed and used in accordance with the instructions, may cause harmful interference to radio communications. However, there is no guarantee that interference will not occur in a particular installation. If this equipment does cause harmful interference to radio or television reception, which can be determined by turning the equipment off and on, the user is encouraged to try to correct the interference by one or more of the following measures:**

- Reorient or relocate receiving antenna.
- Increase the separation between the equipment and receiver.
- Connect the equipment into an outlet on a circuit different from that to which the receiver is connected.
- Consult the dealer or an experienced radio/TV technician for help.

This device complies with Part 15 of the FCC rules. Operation is subject to the following two conditions:

- This device may not cause harmful interference.
- This device must accept any interference received including interference that may cause undesired operation.

**Instructions to Users:** This equipment complies with the requirements of FCC (Federal Communication Commission) equipment provided that the following conditions are met.

- 1. Power cable: Shielded power cable must be used.
- 2. Video inputs: The input signal amplitude must not exceed the specified level.

 **NOTICE: Changes or modifications not expressly approved by the party responsible for compliance could void the user's authority to operate the equipment.**

## <span id="page-31-2"></span>**FCC Declaration of Conformity**

According to 47 CFR, Part 15 of the FCC Rules **\* For the following named product:** DLP Projector 2200MP/DELL CHC7229

**\* Manufactured at:** 

Coretronic Corporation

We hereby declare that this device complies with Part 15 of the FCC Rules. Operation is subject to the following two conditions:

- 1. This device may not cause harmful interference, and
- 2. This device must accept any interference received,
- including interference that may cause undesired operation.

**\* FCC Rules:** Tested to comply with FCC part 15, class B \* Test site at:  $\blacksquare$  Advance Data Technology Corporation No.81-1, Lu Liao Keng, 9 Ling, Wu Lung Tsung, Chiung Lin Hsiang, Hsin Chu Hsien, Taiwan **\* Responsible Party for Product Compliance:** Coretronic Corporation No 11, Li Hsing Rd, Science-Based Industrial Park, Hsinchu, Taiwan Tel: 886-3-5772000 Fax: 886-3-5790066 **\* Manufacturer Information:** Coretronic Corporation RD Center

No 11, Li Hsing Rd, Science-Based Industrial Park, Hsinchu, 300, Taiwan

Technology Engineering Associate Vice President

October 01, 2003

vincent d=

Hsinchu, October 01, 2003 Mr. Vincent Lin

### <span id="page-32-0"></span>**CE Declaration of Conformity for a Class B Digital Device**

Directives to which conformity is declared: EMC Directives 89/336/EEC and Amending Directive 92/31/EEC And Low Voltage Directive 73/23/EEC Standards to which conformity is declared EN55022: 1998; EN55024: 1998; EN60950: 2000; EN61000-3-2: 1995; EN61000-3-3: 1995 Manufacturer's Name: Coretronic Corporation Manufacturer's Address: No 11, Li Hsing Rd, Science-Based Industrial Park, Hsinchu, Taiwan

Importer's Address: Dell Products Europe BV

Raheen Industrial Estate, Limerick, Ireland

Type of Equipment: DLP Projector Model Number(s): 2200MP Reference Report Number: Previously Declared Models: I, the undersigned, hereby declare that the equipment specified above conforms to the above Directive(s) and standards.

Hsinchu, Taiwan

incent x=

October 01, 2003 Mr. Vincent Lin **Mr. 2003** Mr. Wincent Lin Head of RD Center

### <span id="page-33-0"></span>**Canadian Regulatory Information (Canada Only)**

This digital apparatus does not exceed the Class B limits for radio noise emissions from digital apparatus set out in the Radio Interference Regulations of the Canadian Department of Communications.

Note that Industry Canada regulations provided, that changes or modifications not expressly approved by Dell Inc. could void your authority to operate this equipment.

This Class B digital apparatus meets all requirements of the Canadian Interference-Causing Equipment Regulations.

Cet appareil numerique de la classe B respecte toutes les exigences du Reglement sur le materiel brouilleur du Canada.

### <span id="page-33-1"></span>**EN 55022 Compliance (Czech Republic Only)**

This device belongs to Class B devices as described in EN 55022, unless it is specifically stated that it is a Class A device on the specification label. The following applies to devices in Class A of EN 55022 (radius of protection up to 30 meters). The user of the device is obliged to take all steps necessary to remove sources of interference to telecommunication or other devices.

Pokud není na typovém štitku počítače uvedeno, že spadá do třídy A podle EN 55022, spadá automaticky do třidy B podle EN 55022. Pro zařízení zařazená do třídy A (ochranné pásmo 30m) podle EN 55022 platí následující. Dojde-li k rušení telekomunikačních nebo jinych zařízení, je uživatel povinen provést taková opatření, aby rušení odstranil.

### <span id="page-33-2"></span>**VCCI Class 2 Notice (Japan Only)**

This equipment complies with the limits for a Class 2 digital device (devices used in or adjacent to a residential environment) and conforms to the standards for information technology equipment that are set by the Voluntary Control Council for Interference for preventing radio frequency interference in residential areas.

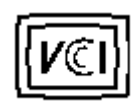

**Class B ITE**

この装置は、情報処理装置等電波障害自主規制協議会(VCCI)の 基準に基づくクラス B 情報技術装置です。この装置は家庭環境で 使用することを目的としていますが、ラジオやテレビジョン受信機 に近接して使用されると、受信障害を引き起こすことがあります。 取扱説明書に従って正しい取り扱いをしてください。

### <span id="page-33-3"></span>**MIC Notice (South Korea Only)**

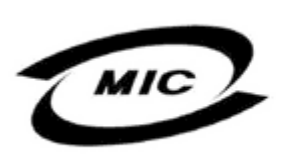

델 명 : Projector / 2200MP 인 번 인증받은자의상호 델컴퓨터(주) 월 일 : 2003 제 조 년 제 포 단 를 를 : 2005<br>제 조 자 / 제 조 국 : Coretronic Corporation / 대만

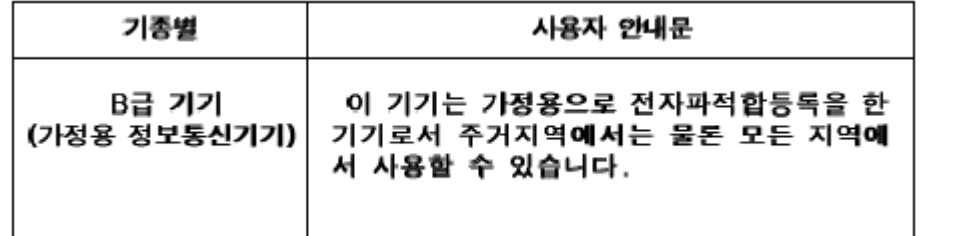

Please note that this device has been approved for non-business purposes and may be used in any environment, including residential areas.

### <span id="page-34-0"></span>**Polish Center for Testing and Certification Notice**

The equipment should draw power from a socket with an attached protection circuit (a three-prong socket). All equipment that works together (computer, monitor, printer, and so on) should have the same power supply source.

The phasing conductor of the room's electrical installation should have a reserve short-circuit protection device in the form of a fuse with a nominal value no larger than 16 amperes (A).

To completely switch off the equipment, the power supply cable must be removed from the power supply socket, which should be located near the equipment and easily accessible.

A protection mark "B" confirms that the equipment is in compliance with the protection usage requirements of standards PN-93/T-42107 and PN-89/E-06251.

# Wymagania Polskiego Centrum Badań i Certyfikacji

Urządzenie powinno być zasilane z gniazda z przyłączonym obwodem ochronnym. (gniazdo z kołkiem). Współpracujące ze sobą urządzenia (komputer, monitor, drukarka) powinny być zasilane z tego samego źródła.

Instalacja elektryczna pomieszczenia powinna zawierać w przewodzie fazowym rezerwową ochronę przed zwarciami, w postaci bezpiecznika o wartości znamionowej nie większej niż 16A (amperów).

W celu całkowitego wyłączenia urządzenia z sieci zasilania, należy wyjąć wtyczkę kal bla zasilającego z gniazdka, które powinno znajdować się w pobliżu urządzenia i być łatwo dostępne.

Znak bezpieczeństwa "B" potwierdza zgodność urządzenia z wymaganiami. bezpieczeństwa użytkowania zawartymi w PN-93/T-42107 i PN-EN 55022:1996.

Jeźeli na tabliczce znamionowej umieszczono informację, źe urządzenie jest klasy A, to oznacza to, że urządzenie w środowisku mieszkalnym może powodować zaklócenia radioelektryczne. W takich przypadkach moźna żądać od jego uźytkownika zastosowania odpowiednich środków zaradczych.

# Pozostałe instrukcje bezpieczeństwa

- Nie należy używać wtyczek adapterowych lub usuwać kołka obwodu ochronnego z wtvozki. Jeżeli konieczne jest użycie przedłużacza to należy użyć przedłużacza 3-żyłowego z prawidłowo połączonym przewodem ochronnym.
- System komputerowy należy zabezpieczyć przed nagłymi, chwilowymi wzrostami lub spadkami napięcia, używając eliminatora przepięć, urządzenia dopasowującego lub bezzakłóceniowego źródła zasilania.
- Należy upewnić się, aby nic nie leżało na kablach systemu komputerowego, oraz aby kable nie były umieszczone w miejscu, gdzie można byłoby na nie nadeptywać lub potykać się o nie.
- Nie należy rozlewać napojów ani innych płynów na system komputerowy.
- ٠ Nie należy wpychać żadnych przedmiotów do otworów systemu komputerowego, gdyż może to spowodować pożar lub porażenie prądem, poprzez zwarcie elementów wewnętrznych.
- System komputerowy powinien znajdować się z dala od grzejników i źródeł ciepła. Ponadto, nie należy blokować otworów wentylacyjnych. Należy unikać kładzenia luźnych papierów pod komputer oraz umieszczania komputera w ciasnym miejscu bez możliwości cyrkulacji powietrza wokół niego.

## <span id="page-35-0"></span>**NOM Information (Mexico Only)**

The following information is provided on the device(s) described in this document in compliance with the requirements of the official Mexican standards (NOM)

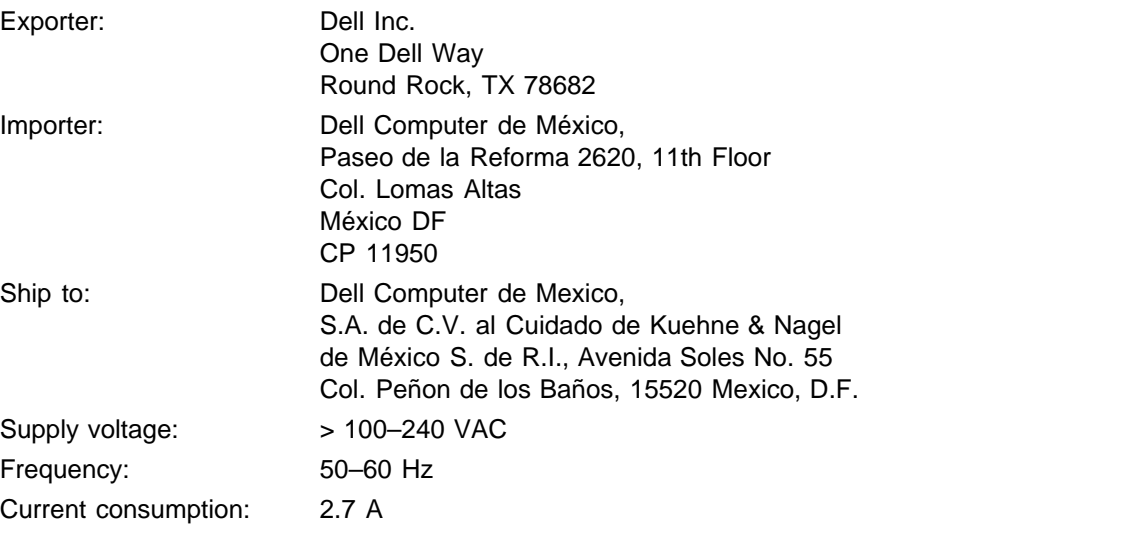

## <span id="page-35-1"></span>**Regulatory Listing**

#### **Safety Certifications:**

- UL 60950
- $\bullet$  cUL
- NOM
- CE Mark--EN60950: 2000
- $EZU$
- IEC 60950:1999
- TüV GS
- PCBC
- GOST
- $\cdot$  CCC
- PSB
- TüV-S

#### **EMC Certifications:**

- FCC Part 15 Class B
- CE Mark--EN55022:1998 Class B, EN61003-3:1995, EN55024:1998, EN61000-3-2:1995, EN61000-3- 3:1995
- ICES-003
- EZU
- PCBC
- C-Tick
- VCCI Class B ITE
- MIC

**[Back to Contents Page](#page-0-1)** 

# <span id="page-37-0"></span>**Kontakt z firmą Dell**

## **Aby skontaktować się z firmą Dell elektronicznie, można skorzystać z następujących witryn WWW:**

- www.dell.com
- support.dell.com (pomoc techniczna)
- premiersupport.dell.com (pomoc techniczna dla instytucji edukacyjnych, rządowych, placówek medycznych oraz dużych i średnich klientów kluczowych włączając w to klientów klasy Premier, Platinum, Gold)

Aby skorzystać z witryny dedykowanej dla danego kraju, należy w poniższej tabeli odnaleźć część poświęconą temu krajowi.

UWAGA: Bezpłatne numery dotyczą tych krajów, dla których zostały wymienione.

W przypadku potrzeby kontaktu z firmą Dell należy używać adresów elektronicznych, numerów telefonów oraz numerów kierunkowych podanych w poniższej tabeli. W przypadku wątpliwości, którego numeru kierunkowego użyć, należy skontaktować się z operatorem lokalnym lub międzynarodowym.

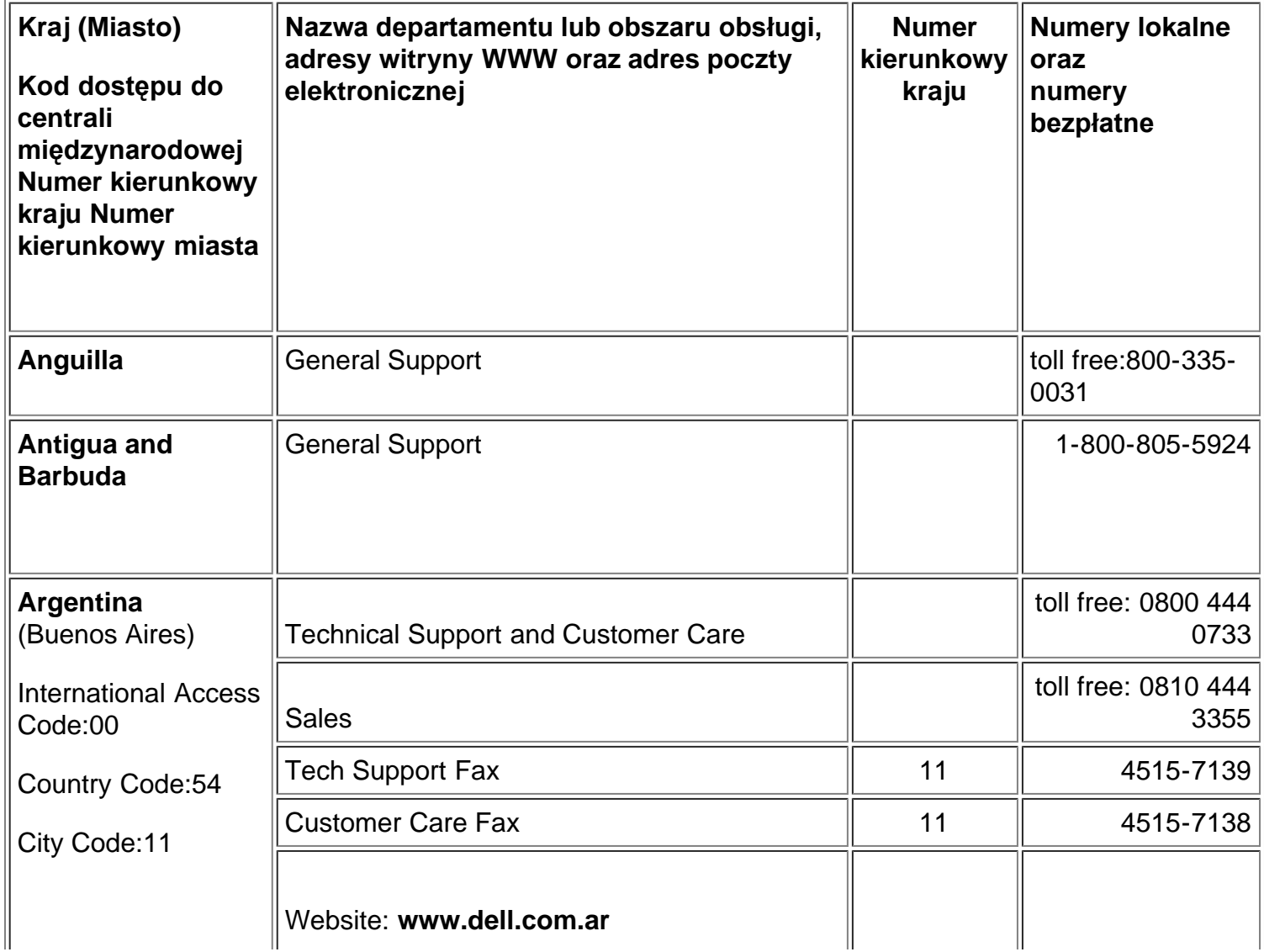

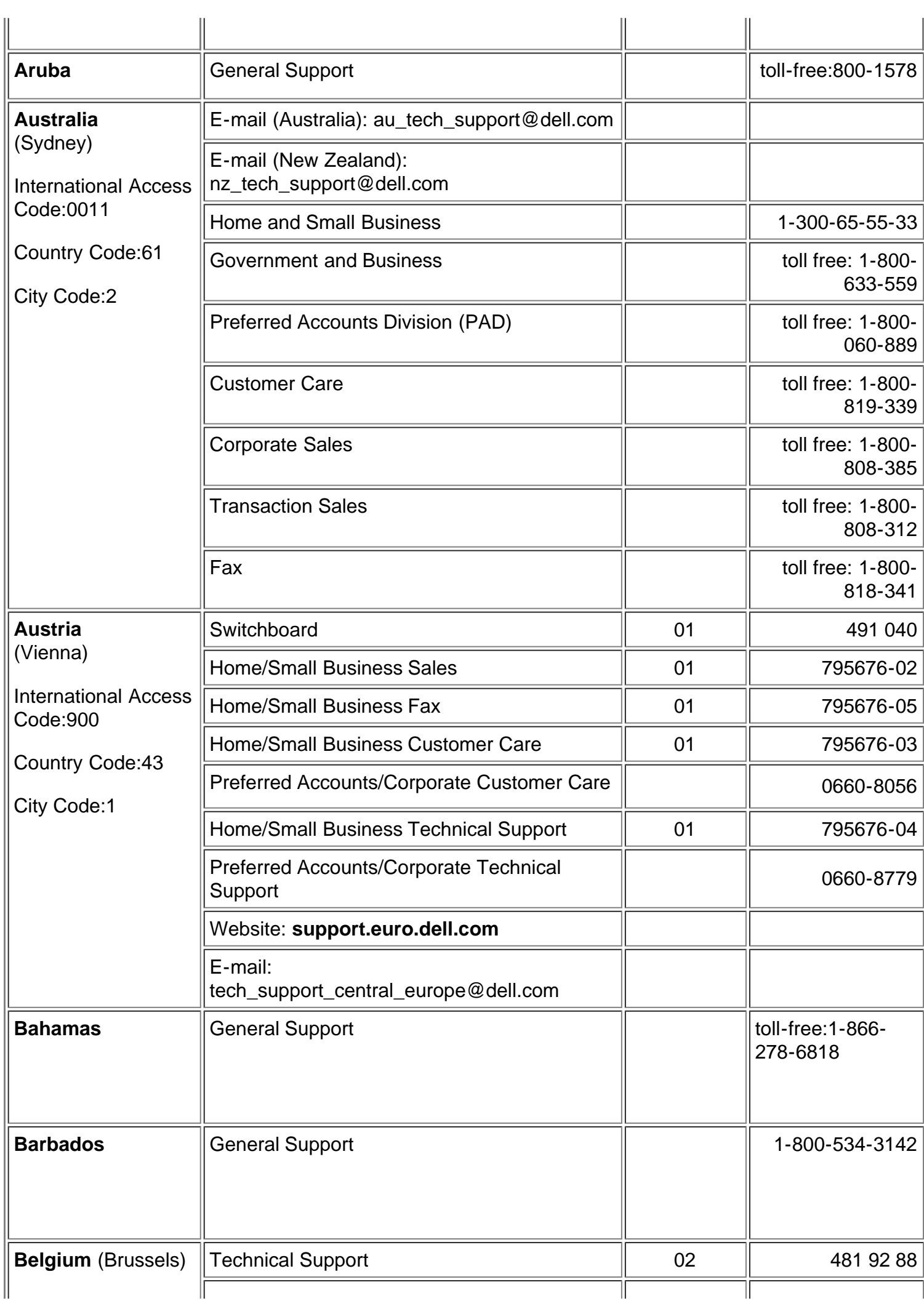

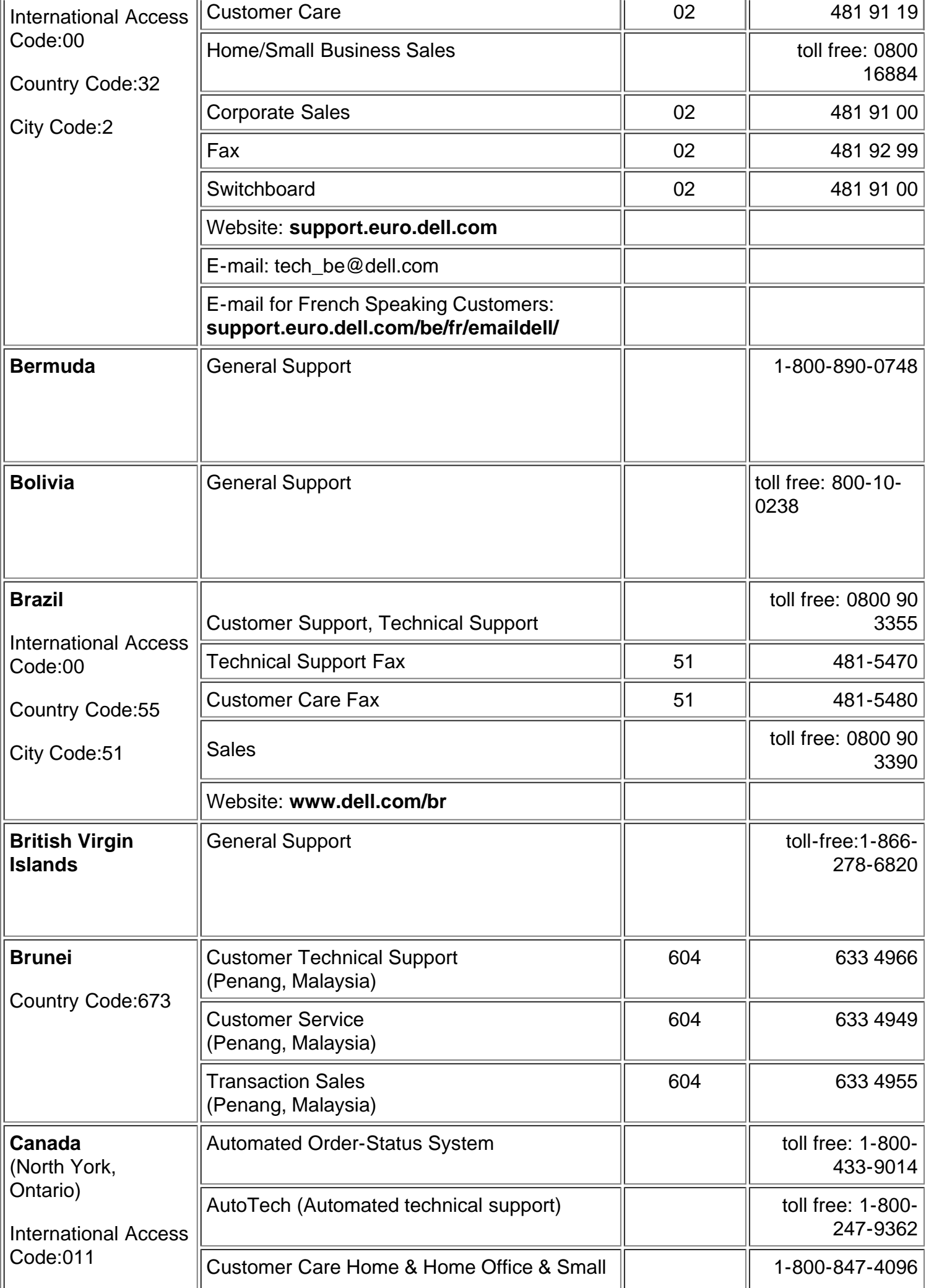

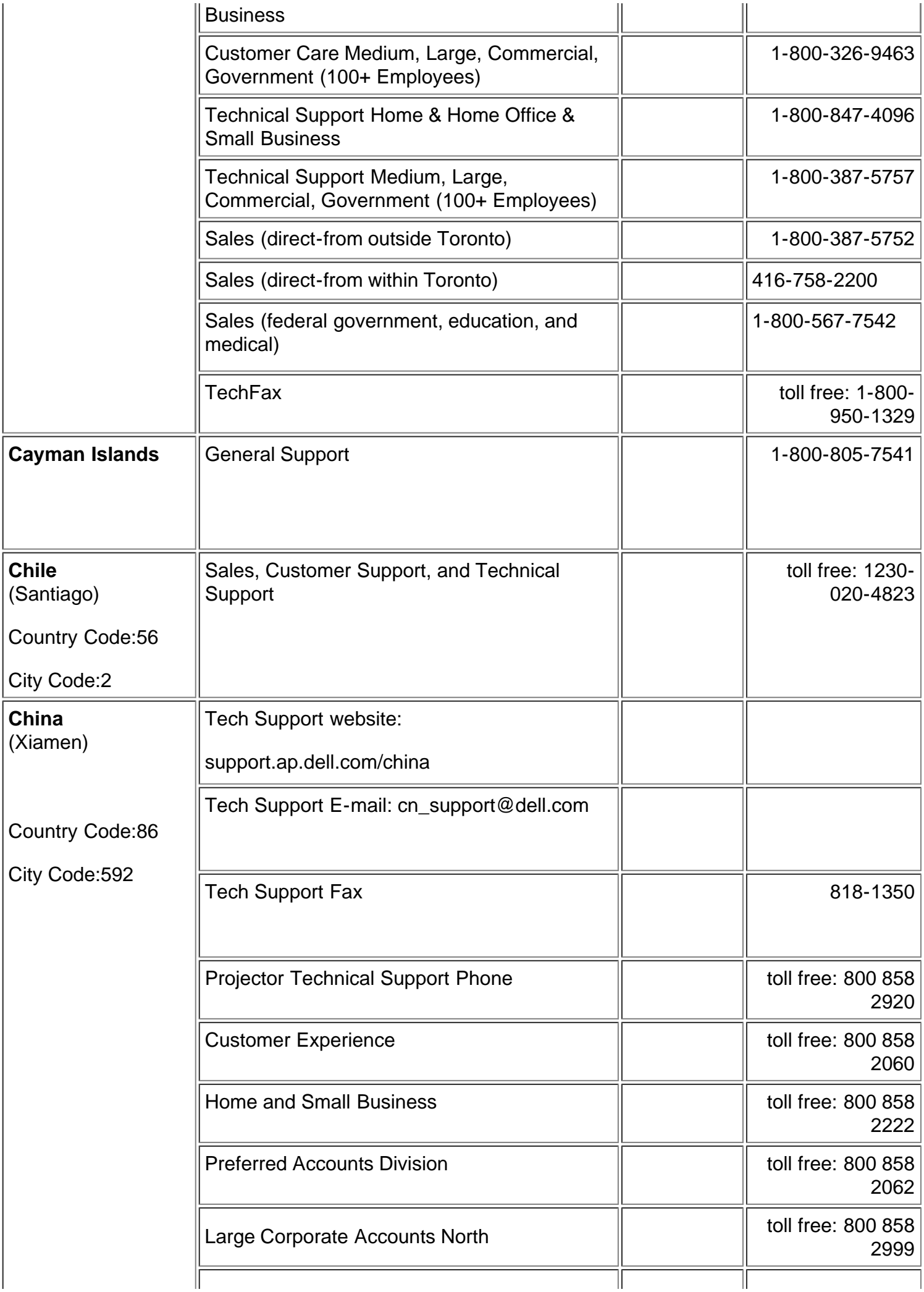

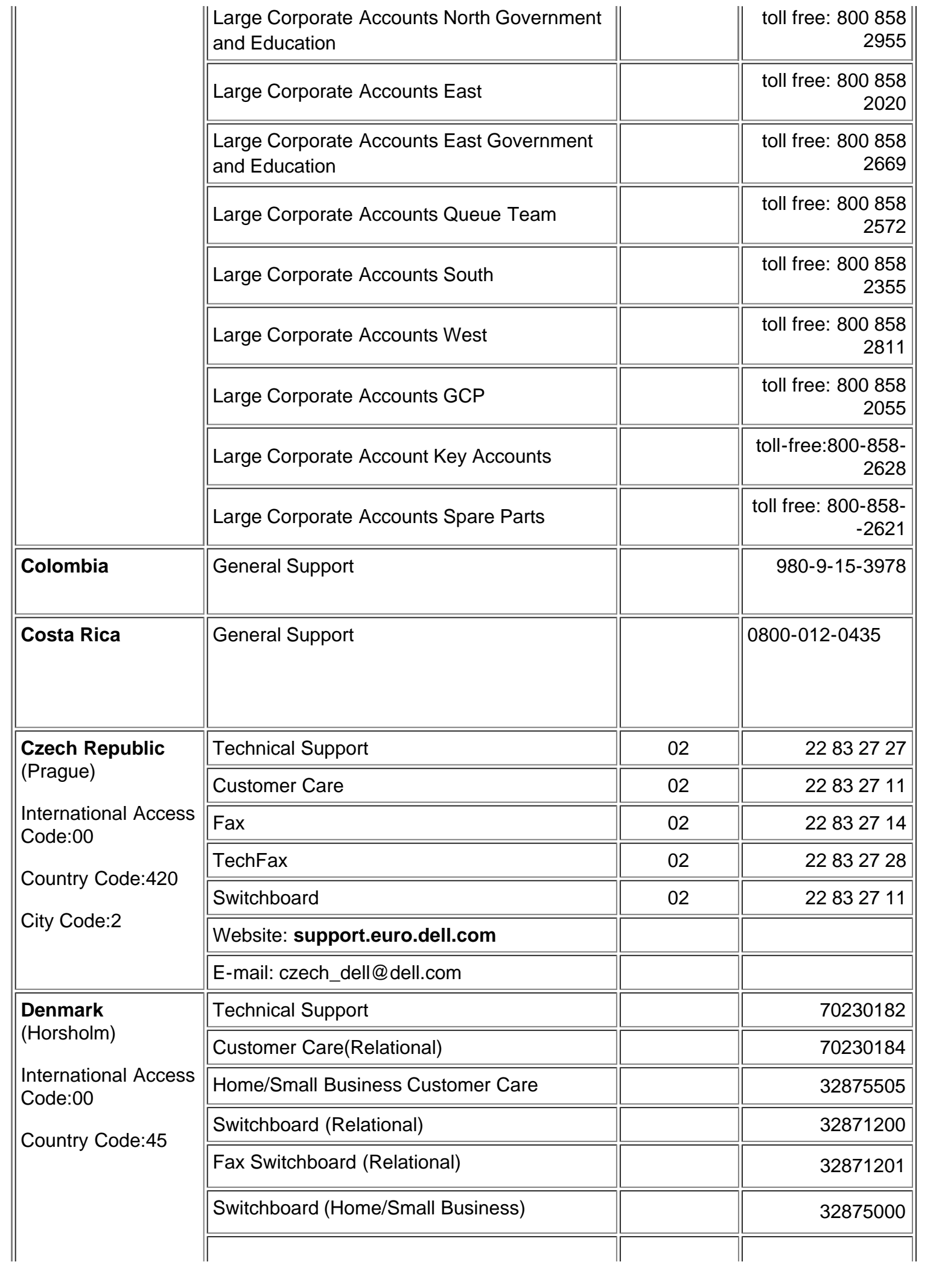

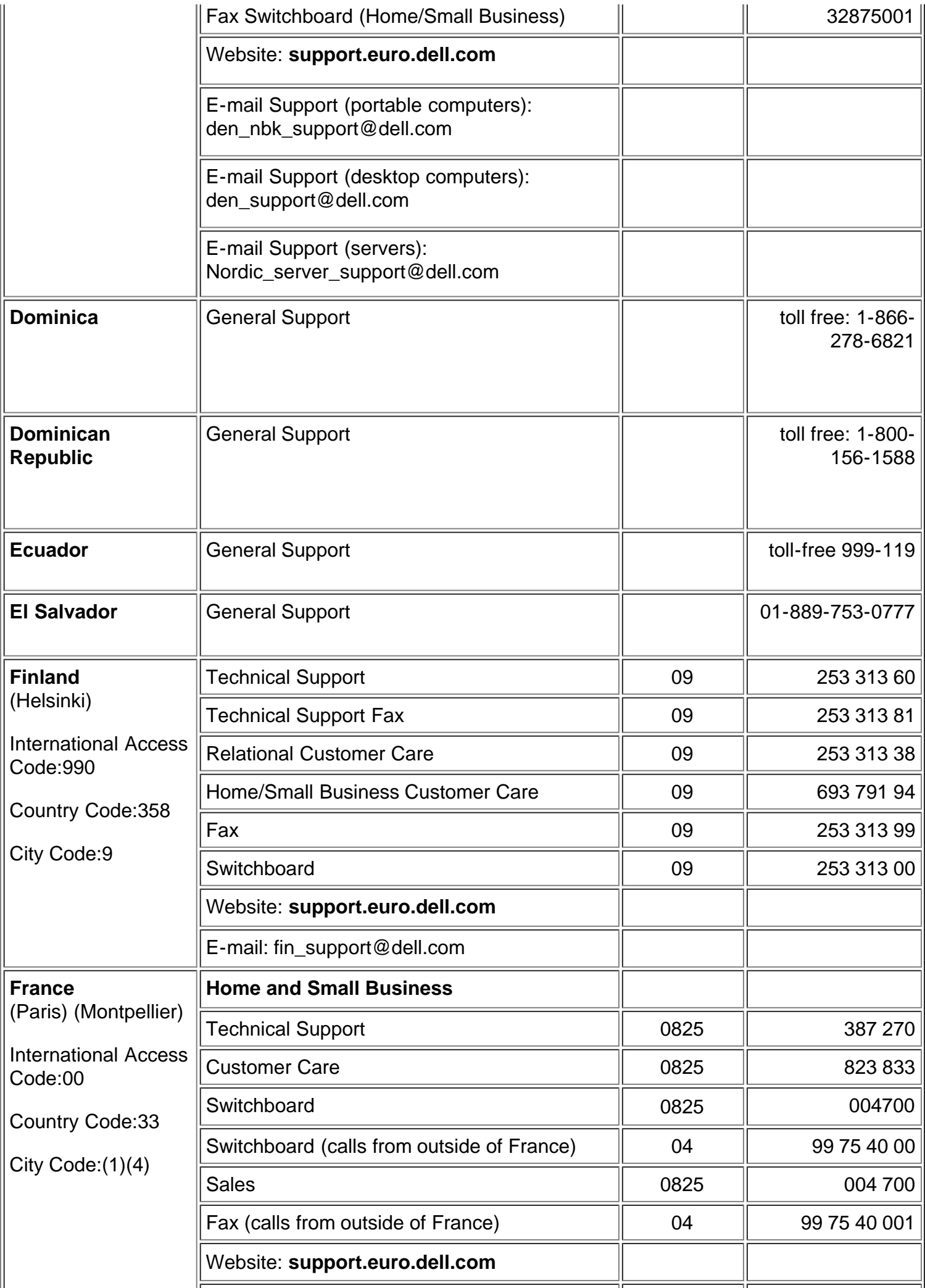

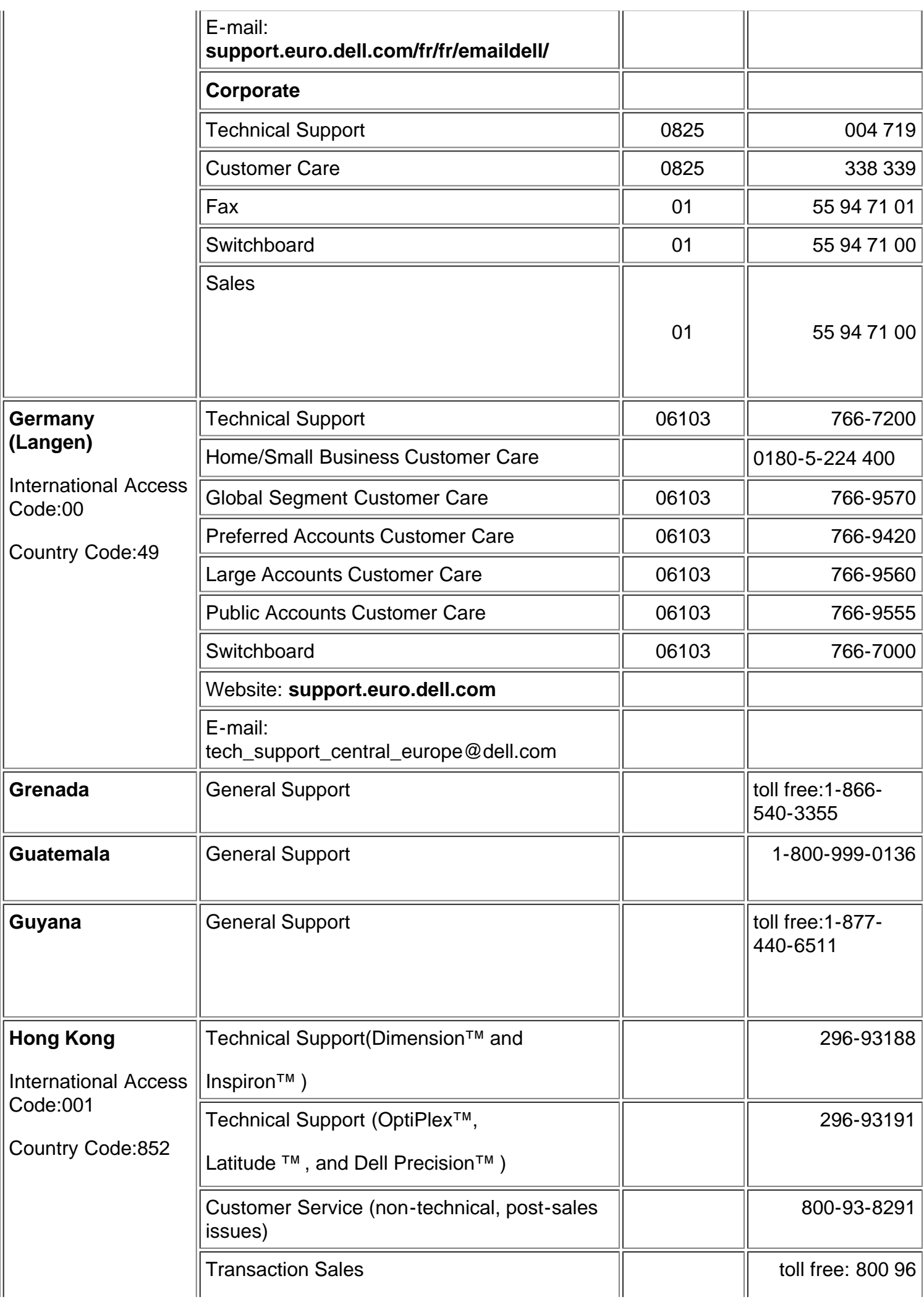

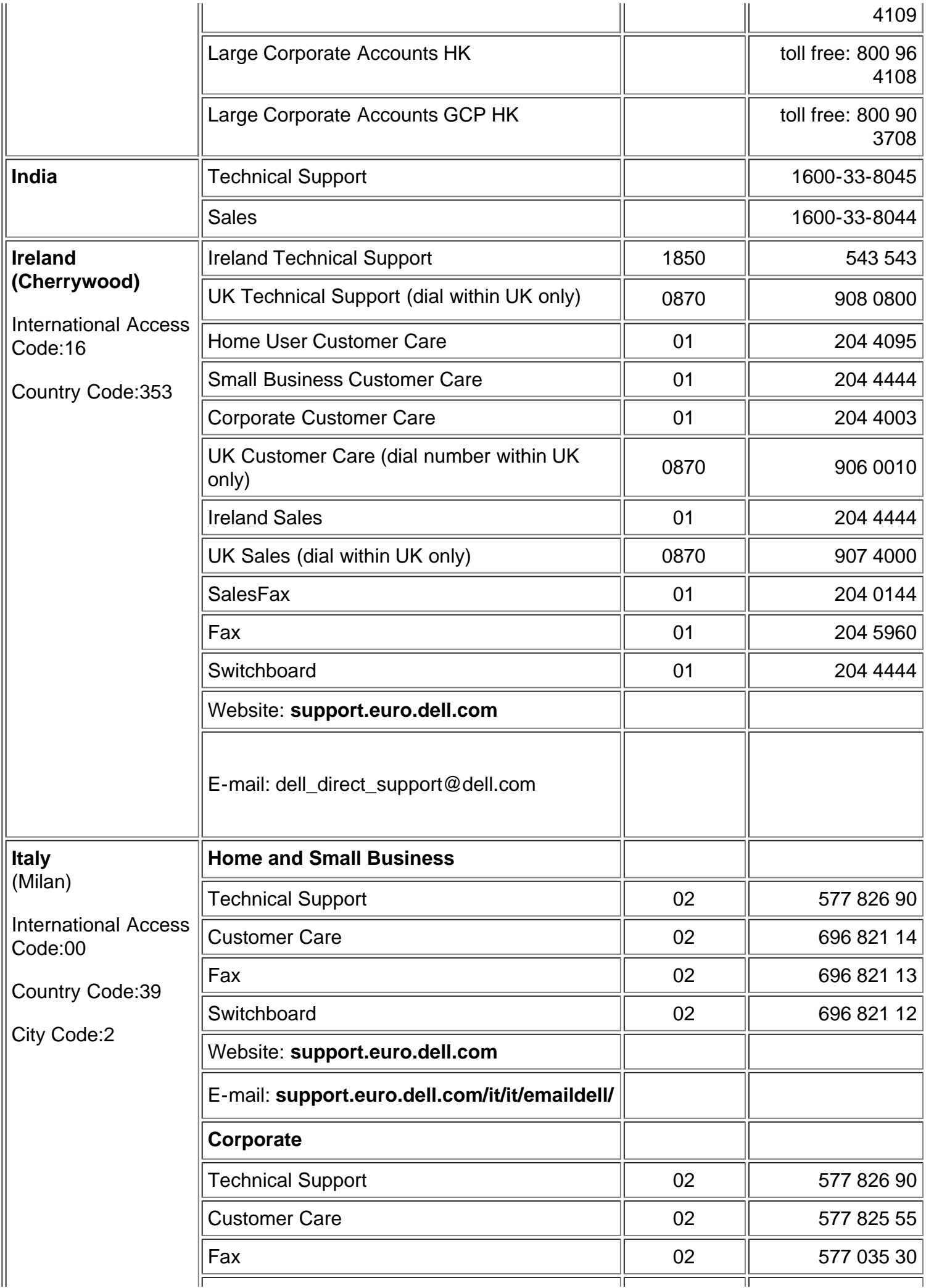

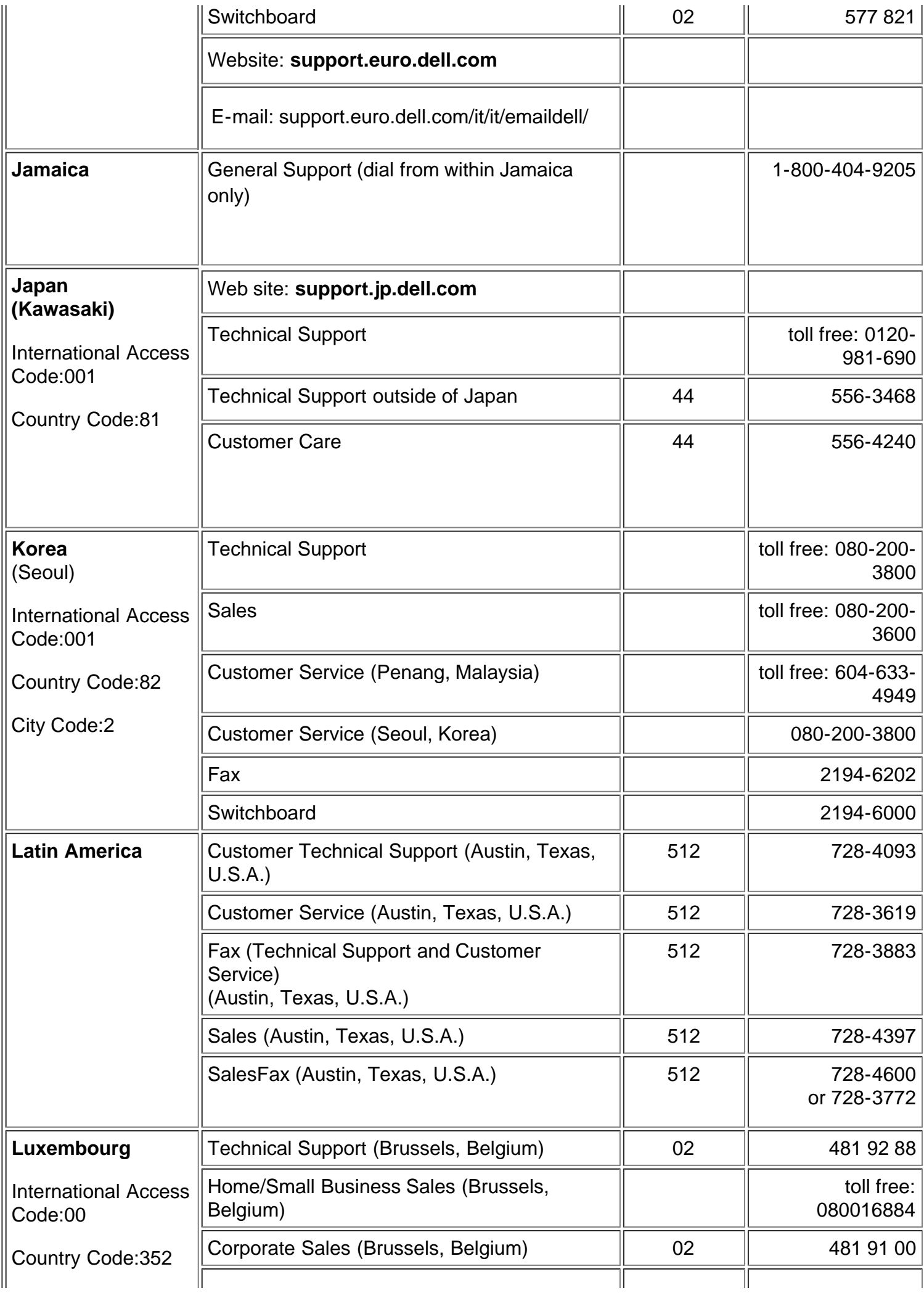

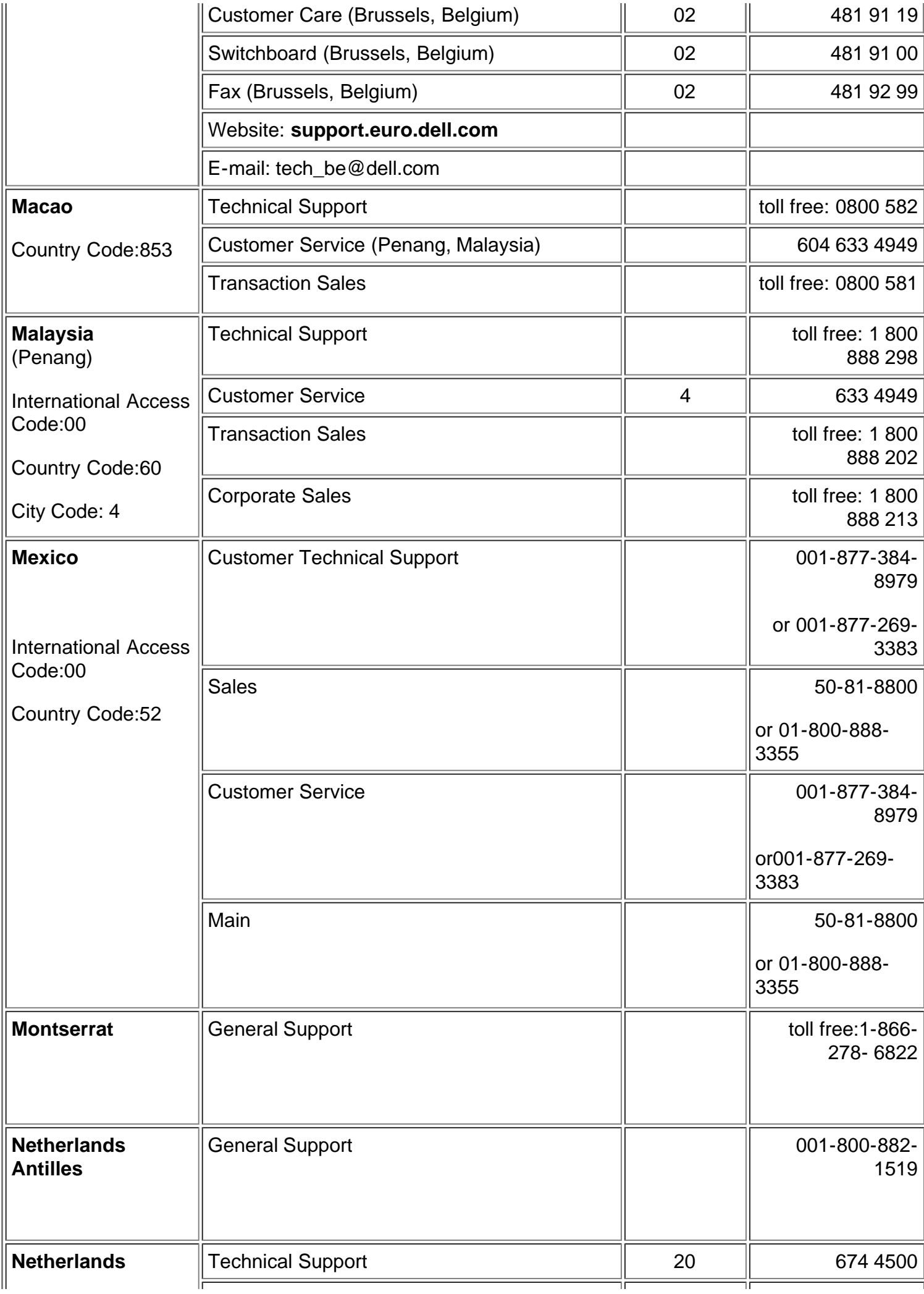

![](_page_47_Picture_187.jpeg)

![](_page_48_Picture_212.jpeg)

![](_page_49_Picture_247.jpeg)

![](_page_50_Picture_206.jpeg)

![](_page_51_Picture_192.jpeg)

![](_page_52_Picture_87.jpeg)